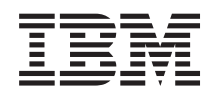

# System i Umrežavanje Sistema imena domene

*Verzija 6 Izdanje 1*

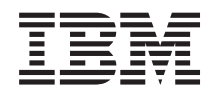

# System i Umrežavanje Sistema imena domene

*Verzija 6 Izdanje 1*

### **Napomena**

Prije korištenja ovih informacija i proizvoda koji podržavaju, pročitajte informacije u ["Napomene",](#page-46-0) na stranici [41.](#page-46-0)

Ovo izdanje se odnosi na verziju 6, izdanje 1, modifikaciju 0 za IBM i5/OS (broj proizvoda 5761-SS1) i na sva sljedeća izdanja i preinake dok se drukčije ne označi u novim izdanjima. Ova verzija ne radi na svim računalima sa smanjenim skupom instrukcija (RISC), niti ne radi na CISC modelima.

# **Sadržaj**

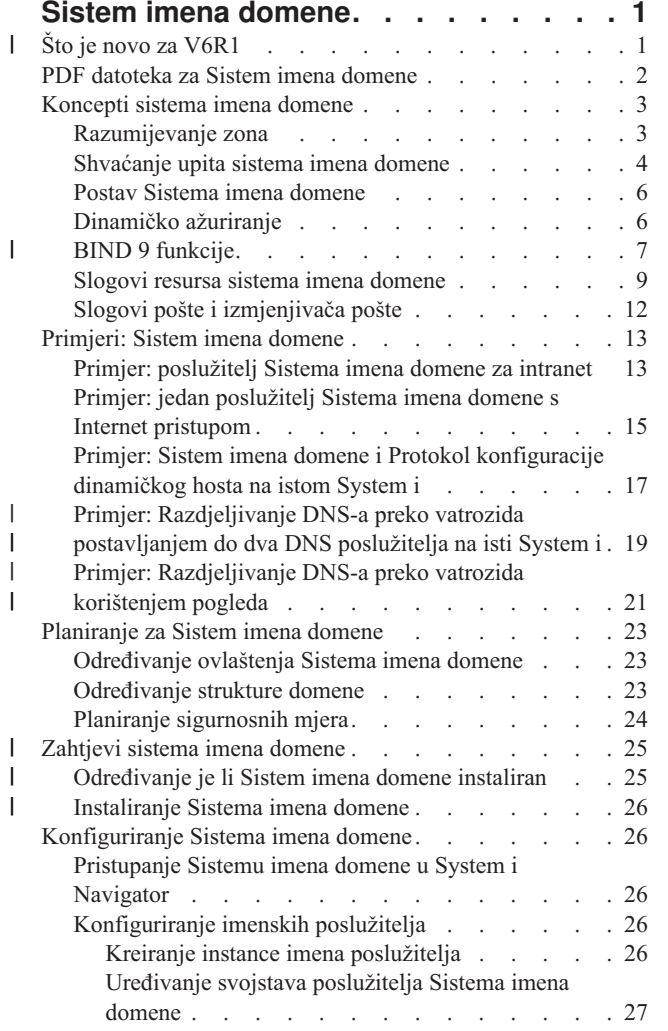

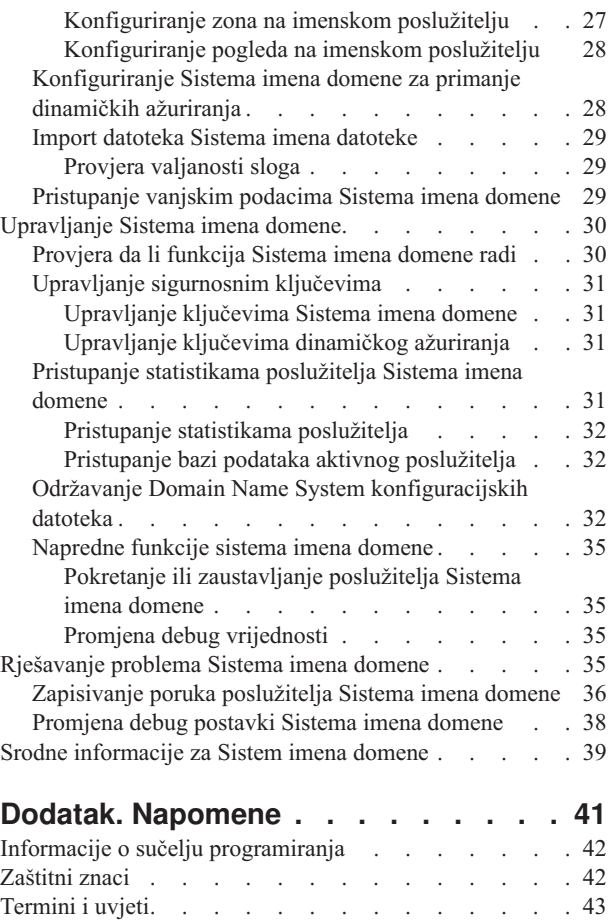

 $\ensuremath{\mathsf{T}}$ 

 $\overline{\phantom{a}}$ 

# <span id="page-6-0"></span>**Sistem imena domene**

*Sistem imena domene (DNS)* je sistem distribuirane baze podataka za upravljanje imenima hosta i njima pridruženim adresama Internet protokola (IP).

S DNS-om ljudi mogu koristiti jednostavne nazive poput www.jkltoys.com za lociranje hosta, radije nego korištenjem |

IP adresa, na primjer, 192.168.12.88 u IPv4 ili 2001:D88::1 u IPv6. Jedan poslužitelj može biti odgovoran samo za |

poznavanje host imena i IP adresa za mali dio zone, ali DNS poslužitelji mogu zajedno raditi da mapiraju sva imena |

domene na njihove IP adrese. DNS poslužitelji koji zajedno rade omogućuju računalima da komuniciraju preko |

Interneta. |

Za IBM i5/OS Verzija 6 Izdanje 1 (V6R1), DNS usluge su bazirane na DNS implementaciji industrijskog standarda, | poznatoj kao Berkeley Internet Name Domain (BIND) verzija 9. Za prethodna i5/OS izdanja, DNS usluge su se | bazirale na BIND verziji 8.2.5. Da bi koristili novu BIND verziju 9 DNS poslužitelja, morate imati i5/OS opciju 31 | (DNS) i opciju 33 (Portable Application Solutions Environment (PASE)) instaliranu na vašem IBM System i modelu. | Kao za i5/OS V6R1, zbog sigurnosnih razloga su BIND 4 i 8 zamijenjeni s BIND 9. Nadalje, migracija na BIND 9 je | potrebna za vaš DNS poslužitelj. |

#### **Što je novo za V6R1** |

Čitajte o novim ili značajno promijenjenim informacijama za zbirku poglavlja Sistema imena domene (DNS). |

#### **BIND 9** |

| | | | | | | | |

Berkeley Internet Name Domain (BIND) verzija 9, je uveo ovo izdanje koje osigurava nekoliko funkcija za poboljšanje | izvedbe vašeg poslužitelja Sistema imena datoteke (DNS). Na primjer, on podržava pregledavanja naziv-do-adrese i |

adresa-do-naziva u svim trenutno definiranim obrascima IPv6. On koristi *view* izraz koji dopušta jednoj DNS instanci |

da odgovori na upit različito ovisno o tome otkud upit dolazi, poput Interneta ili intraneta. Dodatno koristi datoteke |

dnevnika za držanje dinamičkih promjena za zonu. |

| >Prethodni BIND 4.9.3 i BIND 8.2.5 više nisu podržani i trebaju se migrirati na BIND 9.

### **Naredbe nove konfiguracije** |

Sljedeće konfiguracijske naredbe su se dodale da olakšaju upravljanje ovih DNS konfiguracijskih datoteka na vašem sistemu. | |

#### **Kreiranje RNDC konfiguracije (CRTRNDCCFG)** |

RNDC Configuration Utility (CRTRNDCCFG) naredba se koristi za generiranje RNDC konfiguracijskih datoteka. Ona je prikladna zamjena za pisanje rndc.conf datoteke i njenih odgovarajućih kontrola i ključnih izraza u named.conf datoteci.

### **DNS Configuration Utility (CHKDNSCFG)**

DNS Configuration Utility (CHKDNSCFG) naredba provjerava sintaksu konfiguracijske datoteke nazvane named.conf. Ali ne osigurava podršku za provjeru semantike konfiguracijske datoteke.

### **DNS Zone Utility (CHKDNSZNE)**

DNS Zone Utility (CHKDNSZNE) naredba provjerava sintaksu i integritet zone datoteke podataka. Korisno je provjeriti datoteke podataka zone prije nego ih dodate u DNS poslužitelj.

#### **Novi pomoćni programi upita i ažuriranja** |

Sljedeći pomoćni programi upita i ažuriranja su dodani da poboljšaju sposobnosti upravljanja vašeg DNS poslužitelja. |

### **Grupator informacija domene (DIG)**

- DIG alat upita možete koristiti za dohvaćanje DNS informacija o hostovima, domenama i drugim DNS poslužiteljima bazirano na odgovoru DNS poslužitelja. Možete ga takoer koristiti za provjeru da li DNS | |
	- poslužitelj ispravno odgovara prije nego konfigurirate vaš sistem da ga koristi.

### **Start HOST Query (HOST)**

<span id="page-7-0"></span>|

| | | | | | | | | | | | | | | | |

Start HOST Query (HOST) naredba se koristi za DNS pregledavanja. Ona pretvara imena domene u IP adrese (IPv4 ili IPv6) i obrnuto.

#### **Dynamic Update Utility (NSUPDATE)**

Dynamic Update Utility (NSUPDATE) naredba predaje zahtjeve ažuriranja dinamičkog DNS-a kao što je definirano u Zahtjevu za komentarima (RFC) 2136 na DNS poslužitelj. Ovo omogućava slogovima resursa da se dodaju ili uklone iz zone dok se DNS poslužitelj izvodi. Nadalje, ne trebate ažurirati zapise ručnim uređivanjem datoteke zone. Jedan zahtjev za ažuriranjem može sadržavati zahtjeve za dodavanje ili uklanjanje više od jednog sloga resursa, ali slogovi resursa koji se dinamički dodaju ili uklanjaju s NSUPDATE naredbom trebaju biti u istoj zoni.

#### **Remote Name Daemon Control (RNDC)**

Remote Name Daemon Control (RNDC) naredba dozvoljava administratoru sistema da kontrolira operaciju imenskog poslužitelja. Ona čita konfiguracijsku datoteku nazvanu *rndc.conf*, da odredi kako kontaktirati imenski poslužitelj i odrediti koji algoritam i ključ bi trebao koristiti. Ako rndc.conf datoteka nije nađena, onda se po defaultu kreira rndc-key.\_KID datoteka za vrijeme korištenja instalacije, koja automatski dodjeljuje pristup preko sučelja povratne petlje.

#### **Kako vidjeti što ima novo ili je promijenjeno** |

Da vam pomogne vidjeti gdje su tehničke promjene napravljene, informacijski centar koristi: |

- Sliku > da označi gdje nova ili promijenjena informacija počinje. |
- | Sliku « da označi gdje nova ili promijenjena informacija završava.
- U PDF datotekama ćete možda vidjeti trake revizije (|) u lijevom rubu novih i promijenjenih informacija. |

#### **Srodne reference**

| | | |

- "BIND 9 [funkcije"](#page-12-0) na stranici 7
- BIND 9 je sličan BIND 8; međutim, on sadrži nekoliko dodataka za poboljšanje izvedbe vašeg poslužitelja Sistema
- imena domene (DNS), kao što su pogledi.

### **PDF datoteka za Sistem imena domene**

Možete pogledati i ispisati PDF datoteku s ovim informacijama.

Za pregled ili spuštanje PDF verzije ovog dokumenta izaberite Sistem imena domene (oko 625 KB).

### **Spremanje PDF datoteka**

Za spremanje PDF-a na vašu radnu stanicu za pregledavanje ili ispisivanje:

- 1. Desno kliknite PDF vezu u svom pretražitelju.
- 2. Kliknite na opciju koja sprema PDF lokalno.
- 3. Izaberite direktorij u koji želite spremiti PDF datoteku.
- 4. Kliknite **Spremi**.

### **Spuštanje Adobe Readera**

Trebate imati instaliran Adobe Reader na vašem sistemu za gledanje ili ispis ovih PDF-ova. Besplatnu kopiju možete

preuzeti s Adobe Web [stranice](http://www.adobe.com/products/acrobat/readstep.html) (www.adobe.com/products/acrobat/readstep.html)  $\blacktriangleright$ .

#### **Srodne reference**

<span id="page-8-0"></span>"Srodne [informacije](#page-44-0) za Sistem imena domene" na stranici 39

IBM Redbooks izdanja, Web stranice i druge zbirke poglavlja informacijskog centra sadrže informacije koje se odnose na zbirku poglavlja Sistema imena domene (DNS). Možete pogledati ili ispisati bilo koju od PDF datoteka.

### **Koncepti sistema imena domene**

Sistem imena domene (DNS) je distribuirani sistem baze podataka za upravljanje imenima hostova i njihovim pridruženim Internet protokol (IP) adresama. Uz DNS možete koristiti jednostavna imena poput www.jkltoys.com, da | bi locirali host, radije nego da koristite IP adrese, na primjer 192.168.12.88 u IPv4 ili 2001:D88::1 u IPv6. | |

Jedan poslužitelj može biti odgovoran samo za poznavanje host imena i IP adresa za mali dio zone, ali DNS poslužitelji mogu zajedno raditi da mapiraju sva imena domene na njihove IP adrese. DNS poslužitelji koji rade zajedno omogućavaju računalima da komuniciraju preko Interneta.

DNS podaci su razdvojeni u hijerarhiju domena. Poslužitelji su odgovorni za poznavanje samo malog dijela podataka, kao što je jedinstvena poddomena. Dio domene za koju je poslužitelj odgovoran se naziva zona. DNS poslužitelj koji ima potpune informacije hosta i podatke za zonu je autoritativan za zonu. Autoritativan poslužitelj može odgovoriti na upite o hostovima u svojoj zoni pomoću vlastitih slogova resursa. Obrada upita ovisi o broju faktora. Razumijevanje DNS upita objašnjava staze koje klijent može koristiti za rješavanje upita.

## **Razumijevanje zona**

Podaci Sistema imena datoteke (DNS) su podijeljeni u upravljive skupove podataka nazvane *zone*. I svaki od ovih skupova je specifičan tip zone.

Zone sadrže informacije o imenima i IP adresama za jedan ili više dijelova DNS domene. Poslužitelj koji sadrži sve |

informacije za zonu je autoritativan poslužitelj za domenu nazvan *nadreena zona*. Ponekad ima smisla dati ovlaštenje |

1 za odgovaranje na DNS upite za određenu poddomenu na drugom DNS poslužitelju nazvanom *podređena zona*. U tom

slučaju, DNS poslužitelj za domenu se može konfigurirati da upućuje upite o poddomeni prikladnom poslužitelju. |

Zbog redundancije i sigurnosne kopije, podaci o zonama se često spremaju na poslužitelje koji nisu autoritetni DNS poslužitelj. Ovi drugi poslužitelji se nazivaju sekundarnim poslužiteljima i učitavaju podatke o zoni iz ovlaštenog poslužitelja. Konfiguriranje sekundarnih poslužitelja vam omogućuje uravnoteženje zahtjeva na poslužiteljima i osigurava rezervnu kopiju u slučaju da se onesposobi primarni poslužitelj. Sekundarni poslužitelji dobivaju podatke o zoni radeći prijenose zone od ovlaštenog poslužitelja. Kada se sekundarni poslužitelj inicijalizira, on učita kompletnu kopiju podataka o zoni iz primarnog poslužitelja. Sekundarni poslužitelj također ponovno učitava podatke o zoni iz primarnog poslužitelja ili iz drugih sekundarnih za tu domenu kada se promijene podaci o zoni.

### **DNS tipovi zona**

Možete koristiti i5/OS DNS da definirate nekoliko tipova zona da vam pomognu upravljati DNS podatke:

### **Primarna zona**

Primarna zona učitava podatke zone direktno iz datoteke na hostu. Može sadržavati podpodručje ili podređeno područje. Ona također može sadržavati slogove resursa, poput hosta, zamjenskih imena (CNAME), IPv4 adrese (A), IPv6 adrese (AAAA) ili slogova pointera obrnutog mapiranja (PTR).

**Bilješka:** Primarna područja se ponekad nazivaju *glavna područja* u drugim BIND dokumentacijama.

#### **Podzona**

Podzona definira zonu unutar primarne zone. Podzone vam omogućuju organiziranje podataka u upravljive dijelove.

#### **Podreena zona**

Podređena zona definira podzonu i delegira odgovornost za podatke podzone na jednog ili više DNS poslužitelja.

#### **Pseudonim (CNAME)**

Pseudonim definira zamjensko ime za primarno ime domene.

Host Host objekt mapira A i PTR slogove na određeni host. Dodatni slogovi resursa mogu biti pridruženi hostu.

#### <span id="page-9-0"></span>**Sekundarna zona**

Sekundarna zona učitava podatke zone s primarnog poslužitelja zone ili drugog sekundarnog poslužitelja. Ona održava potpunu kopiju područja za koju je sekundarna.

**Bilješka:** Sekundarne zone se ponekad odnose kao *podreene zone* u drugoj BIND dokumentaciji.

#### **Odrezana zona** |

|

|

Odrezana zona je slična sekundarnoj zoni, ali samo prenosi slogove imena poslužitelja (NS) za tu zonu.

#### **Zona preusmjeravanja** |

Zona preusmjeravanja usmjerava sve upite za tu određenu zonu drugim poslužiteljima.

#### **Srodni koncepti**

"Shvaćanje upita sistema imena domene"

Domain Name System (DNS) klijenti koriste DNS poslužitelje za rješavanje upita. Upiti mogu doći direktno s klijenta ili s aplikacije koja se izvodi na klijentu.

### **Srodni zadaci**

["Konfiguriranje](#page-32-0) zona na imenskom poslužitelju" na stranici 27

Kada konfigurirate instancu poslužitelja Sistema imena domene (DNS), morate konfigurirati zone za imenski poslužitelj.

#### **Srodne reference**

"Primjer: [poslužitelj](#page-18-0) Sistema imena domene za intranet" na stranici 13

Ovaj primjer opisuje jednostavnu podmrežu s poslužiteljem Sistema imena domene (DNS) za internu upotrebu.

"Slogovi resursa sistema imena [domene"](#page-14-0) na stranici 9

Slog o resursu se koristi za pohranu podataka o imenima domena i IP adresama. Možete koristiti Tablicu Pregleda zapisa sloga, da pogledate u slogove resursa podržane za i5/OS operativni sistem.

### **Shvaćanje upita sistema imena domene**

Domain Name System (DNS) klijenti koriste DNS poslužitelje za rješavanje upita. Upiti mogu doći direktno s klijenta ili s aplikacije koja se izvodi na klijentu.

Klijent šalje poruku upita DNS poslužitelju koji sadrži potpuno kvalificirano ime domene (FQDN), tip upita, kao što je određeni slog kojeg klijent traži i klasa za ime domene, koja je obično Internet (IN) klasa. Sljedeća slika opisuje uzorak mreže iz Jednog DNS poslužitelja s primjerom Internet pristupa.

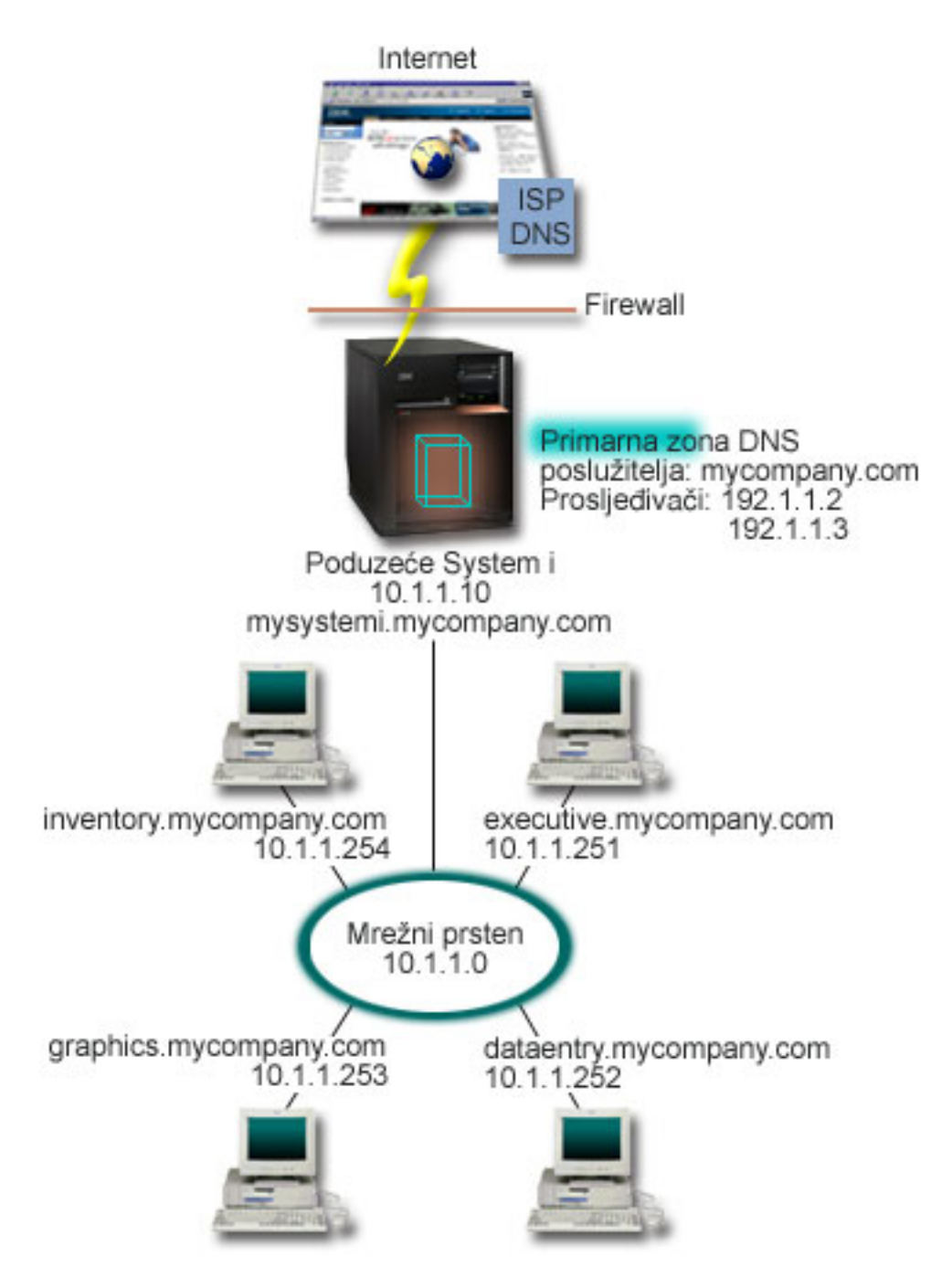

*Slika 1. Jedan DNS poslužitelj s Internet pristupom*

Pretpostavimo da host *dataentry* postavlja upit DNS poslužitelju za graphics.mycompany.com. DNS poslužitelj koristi vlastitu podatkovnu zonu i odgovara s IP adresom 10.1.1.253.

Sada pretpostavimo da *dataentry* traži IP adresu od www.jkl.com. Ovog hosta nema u podacima o zoni DNS |

poslužitelja. Mogu se slijediti dvije staze: *recursion* ili *iteration*. Ako je DNS poslužitelj postavljen na *recursion* |

upotrebu, poslužitelj može postaviti upit ili kontaktirati druge DNS poslužitelje u ime zahtijevajućeg klijenta za |

potpuno rješavanje imena i onda poslati odgovor natrag do klijenta. Dodatno, zahtijevajući poslužitelj pohranjuje |

odgovor u svoju predmemoriju, tako da se odgovor može koristiti sljedeći put kada poslužitelj primi taj upit. Ako je |

<span id="page-11-0"></span>DNS poslužitelj postavljen na *iteration* upotrebu, klijent može sam pokušati kontaktirati druge DNS poslužitelje za |

rješavanje imena. U ovom procesu klijent koristi odijeljene i dodatne upite bazirane na upućivanju odgovora s | poslužitelja. |

### **Srodne reference**

["Razumijevanje](#page-8-0) zona" na stranici 3

Podaci Sistema imena datoteke (DNS) su podijeljeni u upravljive skupove podataka nazvane *zone*. I svaki od ovih skupova je specifičan tip zone.

"Primjer: jedan poslužitelj Sistema imena domene s Internet [pristupom"](#page-20-0) na stranici 15

Ovaj primjer opisuje jednostavnu podmrežu s poslužiteljem Sistema imena domene (DNS) koji je povezan izravno s Internetom.

## **Postav Sistema imena domene**

Domain Name System (DNS) postav domene zahtijeva registraciju imena domene da bi spriječio drugima upotrebu vašeg imena domene.

DNS vam omogućava da poslužujete adrese na Intranetu ili internoj mreži. Takoer dozvoljava posluživanje imena i adresa ostatku svijeta kroz Internet. Ako želite postaviti domene na Internetu, prvo morate registrirati ime domene.

Ako postavljate intranet, ne trebate registrirati ime domene za internu upotrebu. Registriranje intranet imena ovisi o tome želite li osigurati da nitko drugi ne može koristiti ime na Internetu, neovisno u internoj upotrebi. Registriranje imena kojeg ćete koristiti interno osigurava da nikad nećete imati sukob ako kasnije želite izvana koristiti ime domene.

Registracija domene može se izvesti izravnim kontaktom s ovlaštenim registratorom imena domene ili kroz neke dobavljače Internet usluga (ISP-i). Neki ISP-ovi nude uslugu prosljeivanja zahtjeva za imenom domene u vaše ime. Informacijski centar Internet mreže (InterNIC) održava direktorij svih registratora imena domene koji su ovlašteni od Internet Corporation for Assigned Names and Numbers (ICANN).

### **Srodne reference**

"Primjer: jedan poslužitelj Sistema imena domene s Internet [pristupom"](#page-20-0) na stranici 15 Ovaj primjer opisuje jednostavnu podmrežu s poslužiteljem Sistema imena domene (DNS) koji je povezan izravno s Internetom.

### **Srodne informacije**

[Informacijski](http://www.internic.net/) Centar Internet mreže (InterNIC)

## **Dinamičko ažuriranje**

i5/OS Domain Name System (DNS) koji je baziran na BIND 9 podržava dinamičke promjene. Vanjski izvori, poput Protokola konfiguracije dinamičkog hosta (DHCP) mogu poslati promjene na DNS poslužitelj. Dodatno možete također koristiti alate DNS klijenta, poput Pomoćnog programa dinamičkog ažuriranja (NSUPDATE), za izvođenje dinamičkih promjena.

DHCP je TCP/IP standard koji koristi središnji poslužitelj za upravljanje IP adresama i drugim konfiguracijskim detaljima za cijelu mrežu. DHCP poslužitelj odgovara zahtjevima klijenata, dinamički im dodjeljujući svojstva. DHCP omogućava definiranje konfiguracije parametara mrežnog hosta na središnjoj lokaciji i automatizira konfiguraciju hosta. Često se koristi za dodjelu privremenih IP adresa klijentima za mreže koje sadržavaju više klijenata nego dostupnih IP adresa.

U prošlosti, svi DNS podaci su se pohranjivali u statičkim bazama podataka. Sve DNS slogove resursa morao je kreirati | i održavati administrator. Ali DNS poslužitelji koji su bazirani na BIND 8 ili kasnijem se mogu konfigurirati da | prihvate zahtjeve od drugih izvora za dinamičko ažuriranje zone podataka. |

Možete konfigurirati DHCP poslužitelj za slanje zahtjeva o ažuriranju DNS poslužitelju svaki put kada dodjeljuje novu adresu hostu. Ovaj automatizirani proces smanjuje administraciju DNS poslužitelja u brzo-rastućim ili brzo-promjenjivim TCP/IP mrežama i u mrežama gdje hostovi često mijenjaju lokacije. Kada klijent koji koristi DHCP <span id="page-12-0"></span>primi IP adresu, ti podaci se odmah šalju DNS poslužitelju. Koristeći ovu metodu DNS može nastaviti uspješno rješavati upite hostova, čak i ako se njihove IP adrese promijene.

Možete konfigurirati DHCP za ažuriranje adresa mapiranja (A za IPv4 ili AAAA za IPv6) zapisa, zapisa pointera | pregleda unatrag (PTR) ili oboje u ime klijenta. Zapis mapiranja adrese (A ili AAAA) mapira ime hosta stroja na njegovu IP adresu. Slog PTR mapira IP adresu stroja na njegovo ime hosta. Kada se adresa klijenta mijenja, DHCP | može automatski slati promjenu na DNS poslužitelj, tako da drugi hostovi u mreži mogu locirati klijenta preko DNS | upita na novoj IP adresi klijenta. Za svaki slog koji se dinamički ažurira, zapisuje se pridruženi slog Teksta (TXT) za identificiranje da je DHCP zapisao slog. | | |

**Bilješka:** Ako postavite DHCP da ažurira samo PTR slogove, morate konfigurirati DNS da omogući promjene iz klijenata, tako da svaki klijent može ažurirati svoj A slog, ako klijent koristi IPv4 adresu ili promijeniti svoj AAAA slog, ako klijent koristi IPv6 adresu. Ne podržavaju svi DHCP klijenti zahtjeve za izvođenje promjena vlastitog A ili AAAA sloga. Posavjetujte se s dokumentacijom za klijent platformu prije izbora ove metode. | | | | |

Dinamičke zone se osiguravaju kreiranjem popisa ovlaštenih izvora kojima je dopušteno slanje promjena. Možete definirati ovlaštene izvore pomoću pojedinačnih IP adresa, cijelih podmreža, paketa koji su potpisani pomoću tajnog ključa (zvanog *Potpis transakcije* ili TSIG) ili bilo koje od ovih metoda. DNS provjerava da dolazeći zahtjevi za paketima dolaze od ovlaštenog izvora prije ažuriranja slogova o resursima.

Dinamičke promjene se mogu izvesti između DNS-a i DHCP-a na jednoj System i platformi, između različitih System i platformi ili između System i platforme i drugih sistema koji su sposobni za dinamičke promjene.

**Bilješka:** Dinamička Promjena DNS (QTOBUPDT) API-ja je potrebna na poslužiteljima koji šalju dinamičke promjene na DNS. Ona se automatski instalira s i5/OS Opcija 31, DNS. Međutim, u BIND 9 je NSUPDATE naredba preferiran način za izvođenje promjena na System i platformi. | | |

### **Srodni koncepti**

Protokol dinamičke konfiguracije hosta

### **Srodni zadaci**

["Konfiguriranje](#page-33-0) Sistema imena domene za primanje dinamičkih ažuriranja" na stranici 28 Poslužitelji Sistema imena domene (DNS) koji izvode BIND 9 se mogu konfigurirati da prihvate zahtjeve s drugih izvora za dinamičko ažuriranje zone podataka. Ova tema pruža upute o konfiguriranju opcije o dopuštanju ažuriranja tako da DNS može primati dinamičke promjene.

Konfiguriranje DHCP-a za slanje dinamičkih ažuriranja na DNS

### **Srodne reference**

"Primjer: Sistem imena domene i Protokol [konfiguracije](#page-22-0) dinamičkog hosta na istom System i" na stranici 17 Ovaj primjer prikazuje Sistem imena domene (DNS) i Protokol konfiguracije dinamičkog hosta (DHCP) na istoj System i platformi.

"Slogovi resursa sistema imena [domene"](#page-14-0) na stranici 9

Slog o resursu se koristi za pohranu podataka o imenima domena i IP adresama. Možete koristiti Tablicu Pregleda zapisa sloga, da pogledate u slogove resursa podržane za i5/OS operativni sistem.

### QTOBUPT

"BIND 9 funkcije"

BIND 9 je sličan BIND 8; međutim, on sadrži nekoliko dodataka za poboljšanje izvedbe vašeg poslužitelja Sistema imena domene (DNS), kao što su pogledi.

### **BIND 9 funkcije** |

l BIND 9 je sličan BIND 8; međutim, on sadrži nekoliko dodataka za poboljšanje izvedbe vašeg poslužitelja Sistema

imena domene (DNS), kao što su pogledi. |

### **Pogledi na pojedini i5/OS DNS poslužitelj** |

Izraz *pogled* dopušta pojedinoj DNS instanci da različito odgovori na upit ovisno o tome od kuda upit dolazi, s | Interneta ili intraneta.  $\blacksquare$ 

l Jedna praktična aplikacija funkcije gledanja je da se razdijele DNS postave bez potrebe izvođenja više DNS poslužitelja. Na primjer, u pojedinom DNS poslužitelju možete definirati pogled koji će odgovoriti na upite iz interne | mreže, dok definira drugi pogled za odgovor na upite iz vanjske mreže. |

#### **Naredbe novog klijenta** |

Sljedeće naredbe klijenta poboljšavaju sposobnost upravljanja vašeg DNS poslužitelja: |

#### **Dynamic Update Utility (NSUPDATE)** |

Dynamic Update Utility (NSUPDATE) naredba se koristi za submitiranje zahtjeva Dinamičkog DNS ažuriranja, kao što je definirano u Zahtjevu za komentarima (RFC) 2136 na DNS poslužitelju. Ovo omogućava slogovima resursa da se dodaju ili uklone iz zone dok se DNS poslužitelj izvodi. Nadalje, ne trebate ažurirati zapise ručnim uređivanjem datoteke zone. Zahtjev pojedinačnog ažuriranja može sadržavati zahtjeve za dodavanje ili uklanjanje slogova višestrukih resursa, ali slogovi resursa koji se dinamički dodaju ili uklanjaju s NSUPDATE naredbom bi trebali biti u istoj zoni.

Bilješka: Nemojte ručno uređivati zone koje su pod dinamičkom kontrolom korištenjem NSUPDATE naredbe ili preko DHCP poslužitelja. Ručna uređivanja se mogu sukobiti s dinamičkim ažuriranjima i uzrokovati gubitak podataka.

#### **Start DIG Query (DIG)** |

| | | | | |

| | |

| | | | | |

| |

Domain Information Groper (DIG) je moćan alat upita, u usporedbi s Name Server Lookup (NSLOOKUP) naredbom koju možete koristiti za dohvaćanje informacija s DNS poslužitelja ili testiranje odgovora DNS poslužitelja. NSLOOKUP naredba nije odobrena i dana je samo za kompatibilnost s ranijim verzijama. DIG možete koristiti da bi provjerili da DNS poslužitelj ispravno odgovara prije konfiguriranja vašeg sistema da ga koristi. Možete također dohvatiti DNS informacije o hostovima, domenama i drugim DNS poslužiteljima DIG upotrebom.

Možete koristiti Start DIG Query (STRDIGQRY) naredbu ili njeno DIG zamjensko ime za pokretanje Alata ispitivanja informacija domene. | |

#### **Start HOST Query (HOST)** |

Start HOST Query (HOST) naredba se koristi za DNS pregledavanja. Možete ju koristiti za konvertiranje imena domene u IP adrese (IPv4 ili IPv6) i obrnuto.

#### **Remote Name Daemon Control (RNDC)** |

Remote Name Daemon Control (RNDC) naredba je moćan pomoćni program koji omogućava administratoru sistema | da kontrolira operaciju poslužitelja imena. Ona čita konfiguracijsku datoteku, nazvanu rndc.conf, da bi odredila kako l kontaktirati poslužitelj imena da odredi koji algoritam i ključ bi mogla koristiti. Ako rndc.conf datoteka nije nađena, onda se po defaultu kreira rndc-key.\_KID datoteka za vrijeme korištenja instalacije, koja automatski dodjeljuje pristup preko sučelja povratne petlje. | |  $\blacksquare$ 

### **IPv6 podrška** |

BIND 9 podržava povratne petlje ime-u-adresu i adresa-u-ime, u svim trenutno definiranim IPv6 oblicima. Za | pregledavanja prema naprijed, BIND 9 podržava AAAA i A6 slogove, ali A6 slogovi sada nisu odobreni. Za IPv6 obratna pregledavanja, to podržava tradicionalni "polubajt" format korišten u ip6.arpa domeni, kao i stariju, | neodobrenu ip6.int domenu. ||

### <span id="page-14-0"></span>**Datoteke dnevnika** |

Datoteke dnevnika se koriste za držanje dinamičkih ažuriranja za zonu. Ona se automatski kreira kada je primljeno prvo dinamičko ažuriranje od klijenta i ne nestaje. Ovo je binarna datoteka i ne bi se trebala uređivati. | |

S datotekom dnevnika, kada je poslužitelj restartan nakon isključivanja ili pada sustava, ona zamjenjuje datoteku |

- dnevnika da pripoji u zonu bilo kakve promjene koje su nastale nakon dumpa zadnje zone. Datoteke dnevnika se |
- također koriste za spremanja promjena za način povećavajućih prijenosa zone (IXFR). |

DNS za i5/OS je preoblikovan za korištenje BIND 9. Za izvođenje BIND 9 DNS na vašem sistemu, vaš sistem mora udovoljavati određenim softverskim zahtjevima. | |

### **Srodni koncepti**

|

|

| |

- ["Zahtjevi](#page-30-0) sistema imena domene" na stranici 25 |
- Razmotrite ove softverske zahtjeve za izvođenje Sistema imena domene (DNS) na vašoj System i platformi. |
- ["Dinamičko](#page-11-0) ažuriranje" na stranici 6 |
- i5/OS Domain Name System (DNS) koji je baziran na BIND 9 podržava dinamičke promjene. Vanjski izvori, poput |
- Protokola konfiguracije dinamičkog hosta (DHCP) mogu poslati promjene na DNS poslužitelj. Dodatno možete |
- također koristiti alate DNS klijenta, poput Pomoćnog programa dinamičkog ažuriranja (NSUPDATE), za izvođenje dinamičkih promjena. | |
- "Što je novo za V6R1" na [stranici](#page-6-0) 1 |
- Čitajte o novim ili značajno promijenjenim informacijama za zbirku poglavlja Sistema imena domene (DNS). |

#### **Srodne reference** |

- "Primjer: [Razdjeljivanje](#page-24-0) DNS-a preko vatrozida postavljanjem do dva DNS poslužitelja na isti System i" na stranici [19](#page-24-0) | |
- Ovaj primjer prikazuje poslužitelj Sistema imena domene (DNS) koji radi preko vatrozida da zaštiti interne podatke |
- s Interneta dok dopušta internim korisnicima da pristupe podacima na Internetu. Ova konfiguracija obavlja ovu |
- zaštitu postavljanjem do dva DNS poslužitelja na istu System i platformu. |
- "Planiranje [sigurnosnih](#page-29-0) mjera" na stranici 24 |
- Sistem imena domene (DNS) osigurava sigurnosne opcije za ograničavanje vanjskog pristupa poslužitelju.

## **Slogovi resursa sistema imena domene**

Slog o resursu se koristi za pohranu podataka o imenima domena i IP adresama. Možete koristiti Tablicu Pregleda zapisa sloga, da pogledate u slogove resursa podržane za i5/OS operativni sistem.

DNS baza podataka o zonama sastoji se od zbirke slogova o resursu. Svaki slog o resursu navodi informacije o odreenom objektu. Na primjer, slogovi mapiranja adresa (A) mapiraju ime hosta na IP adresu, a slogovi pointera pregleda unatrag (PTR) mapiraju IP adresu na ime hosta. Poslužitelj koristi ove slogove da bi odgovorio na upite za hostove u vlastitoj zoni. Za više informacija, pogledajte tablicu o DNS slogovima o resursu.

**Bilješka:** Unosi u tablici pregleda sloga resursa se mogu dodati ili ukloniti prema promjeni BIND dokumenta. Također, ovo nije opsežna lista svih slogova resursa ispisanih u BIND-u.

*Tablica 1. Tablica pregledavanja slogova resursa*

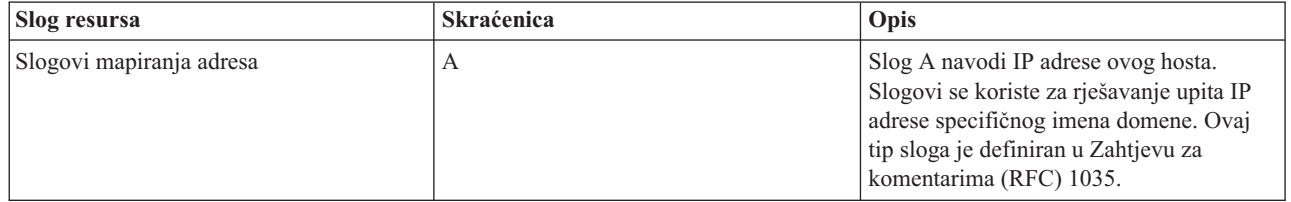

*Tablica 1. Tablica pregledavanja slogova resursa (nastavak)*

| Slog resursa                                     | Skraćenica   | Opis                                                                                                    |
|--------------------------------------------------|--------------|----------------------------------------------------------------------------------------------------|
| Slogovi Andrew sistema datoteka baze<br>podataka | <b>AFSDB</b> | AFSDB slog specificira AFS ili DCE<br>adresu objekta. Slogovi AFSDB koriste se<br>poput A slogova za mapiranje imena<br>domene na njenu AFSDB adresu; ili za<br>mapiranje iz imena domene ćelije na<br>poslužitelje ovlaštenog imena za tu ćeliju.<br>Ovaj tip sloga se definira u RFC 1183.                                                                                                    |
| Slogovi kanonsko ime                             | <b>CNAME</b> | Slog CNAME navodi stvarno ime domene<br>ovog objekta. Kad DNS pošalje upit o<br>pseudonimu i pronađe slog CNAME koji<br>ukazuje na kanonsko ime, tada šalje upit<br>na to kanonsko ime. Ovaj tip sloga se<br>definira u RFC 1035.                                                                                                    |
| Slogovi informacija hosta                        | <b>HINFO</b> | HINFO slog specificira općenite<br>informacije o hostu. Standardna CPU i<br>imena operativnog sistema se definiraju u<br>Dodijeljenim brojevima RFC 1700. Ipak,<br>upotreba standardnih brojeva nije<br>potrebna. Ovaj tip sloga se definira u RFC<br>1035.                                                                                                    |
| Slogovi integriranih usluga digitalne<br>mreže   | <b>ISDN</b>  | Slog ISDN navodi adresu ovog objekta.<br>Ovaj slog mapira ime hosta na ISDN<br>adresu. Upotrebljavaju se samo u ISDN<br>mrežama. Ovaj tip sloga se definira u RFC<br>1183.                                                                                                    |
| Slogovi IP adresa verzija 6                      | <b>AAAA</b>  | AAAA slog specificira 128-bitnu IPv6<br>adresu hosta. AAAA slogovi, koji su<br>slični A slogovima se koriste za rješavanje<br>upita za IPv6 adresu specifičnog imena<br>domene. Ovaj tip sloga je definiran u RFC<br>1886.                                                                                                    |
| Slogovi lokacije                                 | LOC          | Slog LOC navodi fizičku lokaciju mrežnih<br>komponenti. Ove slogove mogu koristiti<br>aplikacije da bi procijenile mrežnu<br>učinkovitost ili fizičku mrežu. Ovaj tip<br>sloga se definira u RFC 1876.                                                                                                    |
| Slogovi izmjenjivača pošte                       | MX           | Slogovi MX definiraju host izmjenjivača<br>pošte za poštu koja se šalje na ovu<br>domenu. Ove slogove koristi Protokol<br>jednostavnog prijenosa pošte (SMTP) da<br>bi pronašao hostove koji obrađuju ili<br>prosljeđuju poštu za ovu domenu zajedno<br>s vrijednostima izvedbe za svaki host<br>izmjenjivača pošte. Svaki host<br>izmjenjivača pošte mora imati<br>odgovarajući slog (A) adrese hosta u<br>važećoj zoni. Ovaj tip sloga se definira u<br>RFC 1035. |
| Slogovi grupa pošte                              | MG           | Slogovi MG navode ime domene grupe<br>pošte. Ovaj tip sloga se definira u RFC<br>1035.                                                                                                    |

| |

*Tablica 1. Tablica pregledavanja slogova resursa (nastavak)*

| Slog resursa                                   | Skraćenica   | Opis                                                                                                    |
|------------------------------------------------|--------------|----------------------------------------------------------------------------------------------------|
| Slogovi poštanskog pretinca                    | MB           | Slogovi MB navode ime domene hosta<br>koja sadrži poštanski pretinac za ovaj<br>objekt. Pošta poslana domeni usmjerena je<br>hostu specificiranom u MB slogu. Ovaj tip<br>sloga se definira u RFC 1035.                                                                                                    |
| Slogovi informacija poštanskog pretinca        | <b>MINFO</b> | Slogovi MINFO navode poštanski<br>pretinac koji bi trebao primati poruke ili<br>greške za ovaj objekt. Slog MINFO se<br>uobičajeno koristi za liste slanja poštom, a<br>ne za pojedinačni poštanski pretinac. Ovaj<br>tip sloga se definira u RFC 1035.                                                                                         |
| Slogovi preimenovanja poštanskog<br>pretinca   | <b>MR</b>    | Slogovi MR navode novo ime domene za<br>poštanski pretinac. Koristi se za<br>prosljeđivanje unosa za korisnika koji se<br>premjestio na različiti poštanski pretinac.<br>Ovaj tip sloga se definira u RFC 1035.                                                                                                    |
| Slogovi poslužitelja imena                     | <b>NS</b>    | Slog NS navodi autoritativno ime<br>poslužitelja za ovaj host. Ovaj tip sloga se<br>definira u RFC 1035.                                                                                                    |
| Slogovi Protokola pristupa mrežnim<br>uslugama | <b>NSAP</b>  | Slog NSAP navodi adresu NSAP resursa.<br>NSAP slogovi koriste se za mapiranje<br>imena domena na NSAP adrese. Ovaj tip<br>sloga se definira u RFC 1706.                                                                                                    |
| Slogovi javnog ključa                          | <b>KEY</b>   | Slog KEY navodi javni ključ koji je<br>pridružen DNS imenu. Ključ može biti za<br>područje, korisnika ili host. Ovaj tip sloga<br>se definira u RFC 2065.                                                                                                    |
| Slogovi odgovorne osobe                        | RP           | Slog RP navodi Internet poštansku adresu<br>i opis osobe koja je odgovorna za tu zonu<br>ili host. Ovaj tip sloga se definira u RFC<br>1183.                                                                                                    |
| Slogovi pointera pregleda unatrag              | <b>PTR</b>   | Slog PTR navodi ime domene hosta za<br>koji se želi definirati slog PTR. Slogovi<br>PTR dopuštaju pregledavanje imena hosta<br>kojima je dana IP adresa. Ovaj tip sloga se<br>definira u RFC 1035.                                                                                                    |
| Slogovi usmjeravanja kroz                      | <b>RT</b>    | Slog RT navodi ime domene hosta koje<br>može služiti kao prosljeđivač IP paketa za<br>host. Ovaj tip sloga se definira u RFC<br>1183.                                                                                                    |
| Slogovi usluga                                 | <b>SRV</b>   | SRV slog specificira hostove koji<br>podržavaju definirane usluge u zapisu.<br>Ovaj tip sloga je definiran i RFC 2782.                                                                                                    |
| Slogovi pokretanja ovlaštenja                  | <b>SOA</b>   | Slog SOA navodi da je ovaj poslužitelj<br>autoritativan za ovu zonu. Autoritativni<br>poslužitelj je najbolji izvor za podatke<br>unutar zone. Slog SOA sadrži općenite<br>informacije o zoni i ponovno učitava<br>pravila za sekundarne poslužitelje. Može<br>postojati samo jedan SOA slog po zoni.<br>Ovaj tip sloga se definira u RFC 1035. |

|

#### <span id="page-17-0"></span>*Tablica 1. Tablica pregledavanja slogova resursa (nastavak)*

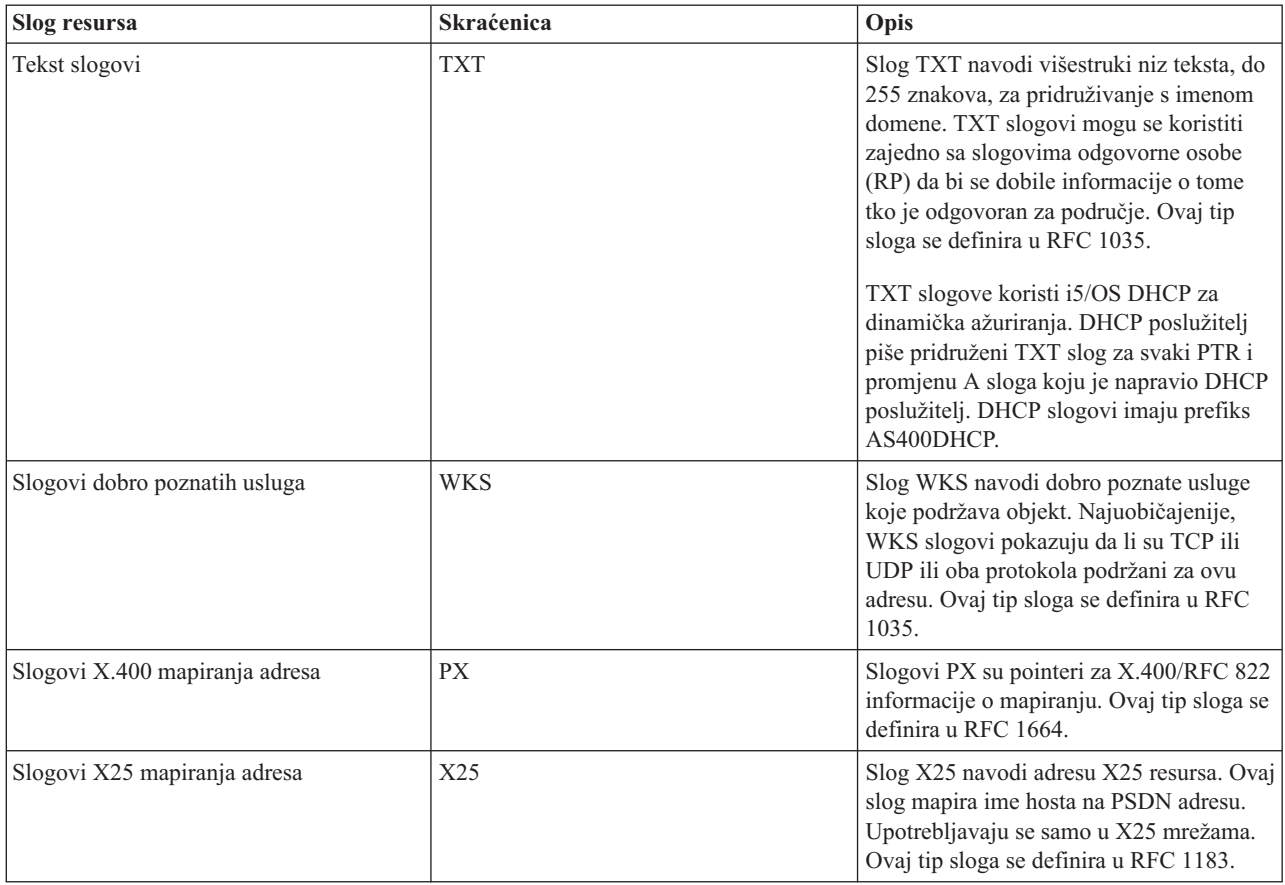

### **Srodni koncepti**

"Slogovi pošte i izmjenjivača pošte"

Sistem imena domene (DNS) podržava napredno usmjeravanje pošte kroz upotrebu slogova Pošte i izmjenjivača pošte (MX).

### **Srodne reference**

"Primjer: [poslužitelj](#page-18-0) Sistema imena domene za intranet" na stranici 13

Ovaj primjer opisuje jednostavnu podmrežu s poslužiteljem Sistema imena domene (DNS) za internu upotrebu.

["Razumijevanje](#page-8-0) zona" na stranici 3

Podaci Sistema imena datoteke (DNS) su podijeljeni u upravljive skupove podataka nazvane *zone*. I svaki od ovih skupova je specifičan tip zone.

## **Slogovi pošte i izmjenjivača pošte**

Sistem imena domene (DNS) podržava napredno usmjeravanje pošte kroz upotrebu slogova Pošte i izmjenjivača pošte (MX).

Slogove Pošte i MX koriste programi usmjeravanja pošte, kao što je Protokol jednostavnog prijenosa pošte (SMTP). Tablica pregleda u DNS slogovima resursa sadrži tipove poštanskih slogova koje i5/OS DNS podržava.

DNS uključuje informacije za slanje elektroničke pošte korištenjem informacija izmjenjivača pošte. Ako mreža koristi DNS, SMTP aplikacija ne isporučuje poštu adresiranu na TEST.IBM.COM otvaranjem TCP veze na TEST.IBM.COM. SMTP prvo pita DNS poslužitelj koji poslužitelji se mogu koristiti da se dostavi poruka.

### <span id="page-18-0"></span>**Isporuka pošte na odreenu adresu**

DNS poslužitelji koriste slogove resursa koji su poznati kao slogovi *izmjenjivači pošte* (MX). MX slogovi mapiraju ime hosta ili domene na vrijednost postavke ili hosta. MX slogovi se općenito koriste pri određivanju hosta koji služi za obradu pošte. Slogovi se koriste i za odreivanje drugog hosta za isporuku pošte, ako se prvi host ne može doseći. Drugim riječima, oni omogućavaju pošti koja je adresirana jednom hostu da se isporuči drugom hostu.

Višestruki MX slogovi mogu postojati za istu domenu ili ime hosta. Kada za istu domenu ili ime hosta postoje višestruki slogovi o MX resursima, vrijednost postavke (ili prioriteta) za svaki slog određuje redoslijed kojim će se pokušati dostaviti pošta. Najniža vrijednost preference odgovara najpreferiranijem slogu koji je prvi pokušan. Kada se preferiranom hostu ne može pristupiti, aplikacija koja šalje poštu pokušava kontaktirati sljedeći odgovarajući MX host. Administrator domene ili kreator MX slogova, postavlja vrijednosti postavke.

DNS poslužitelj može odgovoriti s praznom listom slogova o MX resursima, ako je ime u ovlasti DNS poslužitelja, ali nema dodijeljen MX. Kada se to dogodi, aplikacija koja šalje poštu može pokušati uspostaviti izravnu vezu s odredišnim hostom.

**Bilješka:** Upotreba generičkog znaka (primjer: \*.mycompany.com) u MX slogovima za domenu se ne preporučuje.

### **Primjer: MX slog za host**

U sljedećem primjeru sistem isporučuje poštu za fsc5.test.ibm.com samom hostu. Ako se host ne može dosegnuti, sistem može dostaviti poštu na psfred.test.ibm.com ili na mvs.test.ibm.com (ako se psfred.test.ibm.com takoer ne može dohvatiti). Ovo je primjer kako će izgledati MX slogovi:

fsc5.test.ibm.com IN MX 0 fsc5.test.ibm.com IN MX 2 psfred.test.ibm.com IN MX 4 mvs.test.ibm.com

#### **Srodne reference**

"Slogovi resursa sistema imena [domene"](#page-14-0) na stranici 9

Slog o resursu se koristi za pohranu podataka o imenima domena i IP adresama. Možete koristiti Tablicu Pregleda zapisa sloga, da pogledate u slogove resursa podržane za i5/OS operativni sistem.

## **Primjeri: Sistem imena domene**

Možete koristiti ove primjere da biste shvatili kako koristiti Sistem imena domene (DNS) u vašoj mreži.

DNS je distribuirani sistem baze podataka za upravljanje imenima hostova i njihovim pridruženim IP adresama. Sljedeći primjeri pomažu u objašnjavanju kako radi DNS i kako ga koristiti u vašoj mreži. Primjer opisuje postav i razloge koji će se koristiti. Također povezuju srodne koncepte koji vam mogu biti korisni za shvaćanje slike.

## **Primjer: poslužitelj Sistema imena domene za intranet**

Ovaj primjer opisuje jednostavnu podmrežu s poslužiteljem Sistema imena domene (DNS) za internu upotrebu.

Sljedeća slika prikazuje DNS koji se izvodi na System i platformi za internu mrežu. Postavljena je jedinstvena instanca DNS poslužitelja da sluša na upite sa svih sučelja IP adresa. Sistem je poslužitelj primarnog imena za mycompany.com zonu.

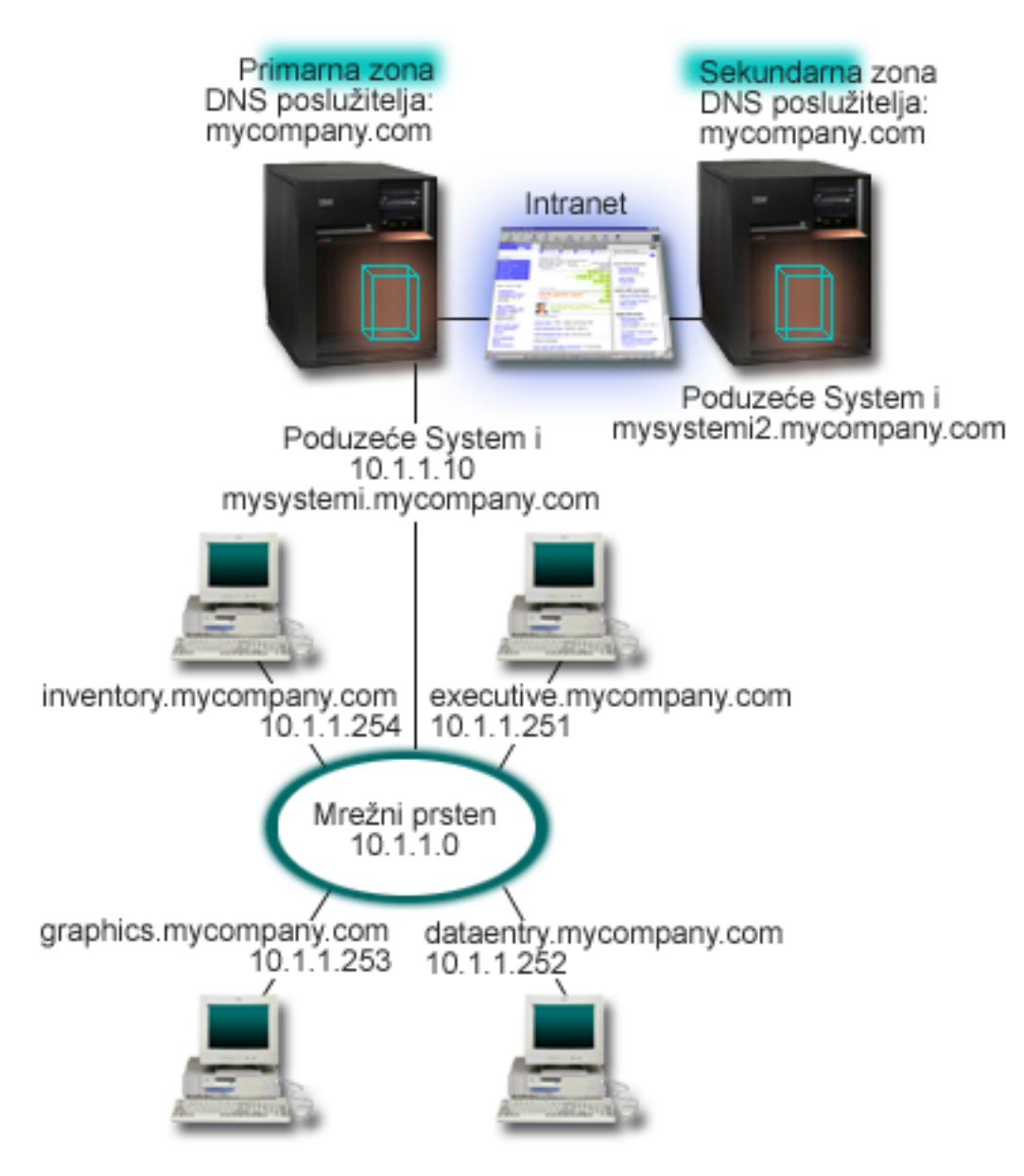

*Slika 2. Jedan DNS poslužitelj za intranet*

Svaki host u zoni ima IP adresu i ime u domeni. Administrator mora ručno definirati hostove u podacima DNS zone | kreiranje slogova resursa. Slogovi mapiranja adrese (A za IPv4 ili AAAA za IPv6) mapiraju ime stroja na njegovu | pridruženu IP adresu. Ovo dozvoljava drugim hostovima na mreži da pitaju DNS poslužitelj za pronalazak IP adrese dodijeljene odreenom imenu hosta. Slogovi pointera obrnute pretrage (PTR) mapiraju IP adresu stroja na pridruženo ime. Ovo dozvoljava drugim hostovima na mreži da pitaju DNS poslužitelj za pronalazak imena hosta koje odgovara IP adresi. |  $\blacksquare$ | |

Dodatno na A, AAAA i PTR slogove, DNS podržava mnoge druge slogove resursa koji bi mogli biti potrebni ovisno o tome koje druge TCP/IP-bazirane aplikacije izvodite na vašem intranetu. Na primjer, ako izvodite interni sistem e-pošte, možda ćete morati dodati slogove izmjenjivača pošte (MX) tako da SMTP može od DNS-a zatražiti sisteme koji se izvode na poslužiteljima pošte. || |  $\blacksquare$ 

Ako bi ova mala mreža bila dio većeg intraneta, možda ćete morati definirati interne korijenske poslužitelje.

### <span id="page-20-0"></span>**Sekundarni poslužitelji**

Sekundarni poslužitelji učitavaju podatke o zoni od ovlaštenih poslužitelja. Sekundarni poslužitelji dobivaju podatke o zoni radeći prijenose zone od ovlaštenog poslužitelja. Kada se pokrene sekundarni poslužitelj on zahtijeva sve podatke za odreenu domenu od primarnog poslužitelja imena. Sekundarni poslužitelj imena zahtijeva ažurne podatke od primarnog poslužitelja zbog toga što je primio obavijest od primarnog poslužitelja (ako se koristi funkcija NOTIFY) ili zato jer je pri upitu primarnom poslužitelju odredio da su se podaci promijenili. U gornjoj slici mysystemi poslužitelj je dio intraneta. Drugi sistem, mysystemi2 je konfiguriran da radi kao sekundarni DNS poslužitelj za mycompany.com zonu. Sekundarni poslužitelj se može koristiti za uravnoteženje zahtjeva na poslužitelje i isto tako da osigura backup u slučaju da se onesposobi primarni poslužitelj. Dobra je praksa imati barem jedan sekundarni poslužitelj za svaku zonu.

### **Srodne reference**

"Slogovi resursa sistema imena [domene"](#page-14-0) na stranici 9

Slog o resursu se koristi za pohranu podataka o imenima domena i IP adresama. Možete koristiti Tablicu Pregleda zapisa sloga, da pogledate u slogove resursa podržane za i5/OS operativni sistem.

["Razumijevanje](#page-8-0) zona" na stranici 3

Podaci Sistema imena datoteke (DNS) su podijeljeni u upravljive skupove podataka nazvane *zone*. I svaki od ovih skupova je specifičan tip zone.

"Primjer: jedan poslužitelj Sistema imena domene s Internet pristupom"

Ovaj primjer opisuje jednostavnu podmrežu s poslužiteljem Sistema imena domene (DNS) koji je povezan izravno s Internetom.

## **Primjer: jedan poslužitelj Sistema imena domene s Internet pristupom**

Ovaj primjer opisuje jednostavnu podmrežu s poslužiteljem Sistema imena domene (DNS) koji je povezan izravno s Internetom.

Sljedeća slika prikazuje isti primjer mreže s jednog DNS poslužitelja za primjer intraneta, ali je sada poduzeće dodalo vezu na Internet. U ovom primjeru poduzeće je u mogućnosti pristupiti Internetu, ali je vatrozid konfiguriran tako da blokira Internet promet pri ulasku u mrežu.

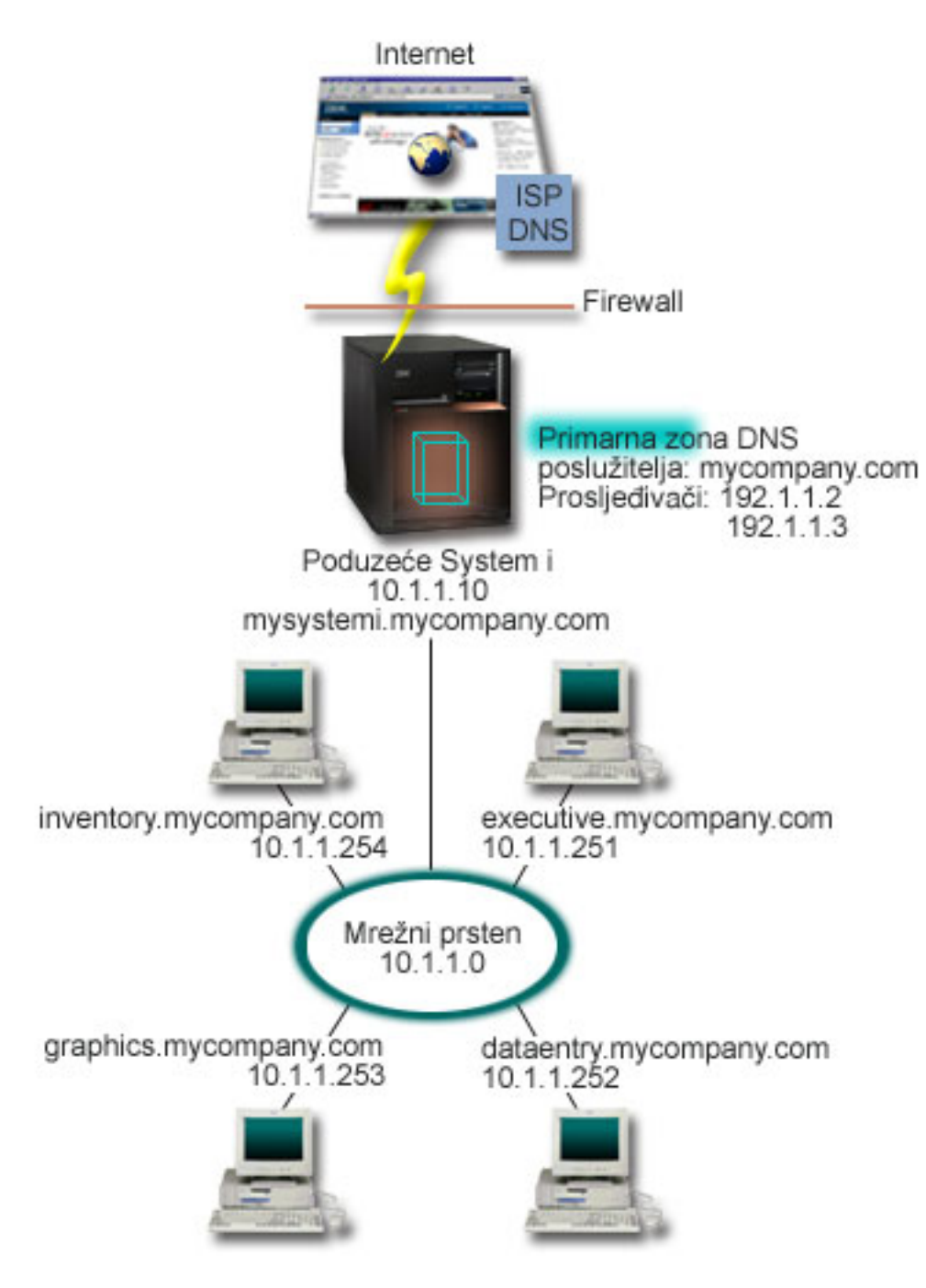

*Slika 3. Jedan DNS poslužitelj s Internet pristupom*

Da biste riješili Internet adrese, morate napraviti bar jedan od sljedećih zadataka:

v Definirajte Internet korijenske poslužitelje

Možete automatski učitati defaultne Internet korijenske poslužitelje, ali ćete možda morati ažurirati listu. Ovi poslužitelji vam mogu pomoći u rješavanju adresa izvan vaše zone. Za upute o dobivanju trenutnih Internet osnovnih poslužitelja, pogledajte [Pristupanje](#page-34-0) eksternim podacima Sistema imena domene.

• Omogući prosljeđivanje

Možete postaviti da prosljeđivanje propusti upite vanjskim DNS poslužiteljima za zone izvan mycompany.com, kao što su DNS poslužitelji koje izvodi vaš dobavljač Internet usluga (ISP). Ako želite omogućiti pretraživanje kod

<span id="page-22-0"></span>poslužitelja prosljeivanja i korijenskih poslužitelja, morate postaviti opciju proslijedi na **prvo**. Poslužitelj prvo pokušava prosljeđivanje, a zatim šalje upit korijenskim poslužiteljima samo ako prosljeđivanje ne uspije riješiti upit.

Sljedeće konfiguracijske promjene također mogu biti potrebne:

v Dodjela neograničene IP adrese

U gornjem primjeru, prikazane su adrese 10.x.x.x. Pa ipak, ove adrese su zabranjene za korištenje izvan intraneta. One su dolje pokazane u svrhu primjera, ali vaše IP adrese određuje ISP i drugi mrežni faktori.

• Registrirajte ime domene

Ako ste vidljivi za Internet i još niste registrirani, morate registrirati ime domene.

• Uspostavite vatrozid

Ne preporučuje se da dozvolite da vaš DNS bude izravno povezan na Internet. Trebate konfigurirati vatrozid ili poduzeti neke druge sigurnosne mjere da osigurate vašu System i platformu.

### **Srodni koncepti**

"Postav Sistema imena [domene"](#page-11-0) na stranici 6

Domain Name System (DNS) postav domene zahtijeva registraciju imena domene da bi spriječio drugima upotrebu vašeg imena domene.

System i i Internet sigurnost

["Shvaćanje](#page-9-0) upita sistema imena domene" na stranici 4

Domain Name System (DNS) klijenti koriste DNS poslužitelje za rješavanje upita. Upiti mogu doći direktno s klijenta ili s aplikacije koja se izvodi na klijentu.

### **Srodne reference**

"Primjer: [poslužitelj](#page-18-0) Sistema imena domene za intranet" na stranici 13 Ovaj primjer opisuje jednostavnu podmrežu s poslužiteljem Sistema imena domene (DNS) za internu upotrebu.

### **Primjer: Sistem imena domene i Protokol konfiguracije dinamičkog hosta na istom System i**

Ovaj primjer prikazuje Sistem imena domene (DNS) i Protokol konfiguracije dinamičkog hosta (DHCP) na istoj System i platformi.

Konfiguracija se može koristiti za ažuriranje podataka o DNS zoni dinamički kada DHCP dodijeli IP adrese hostovima.

Sljedeća slika prikazuje malu podmrežu mreže s jednom System i platformom koja radi kao DHCP i DNS poslužitelj za četiri klijenta. U ovom radnom okruženju, pretpostavimo da inventar, unos podataka i izvršni klijenti kreiraju dokumente s grafikom iz poslužitelja grafičkih datoteka. Oni se spajaju na poslužitelj grafičkih datoteka spajanjem mrežnog diska sa svojim imenom hosta.

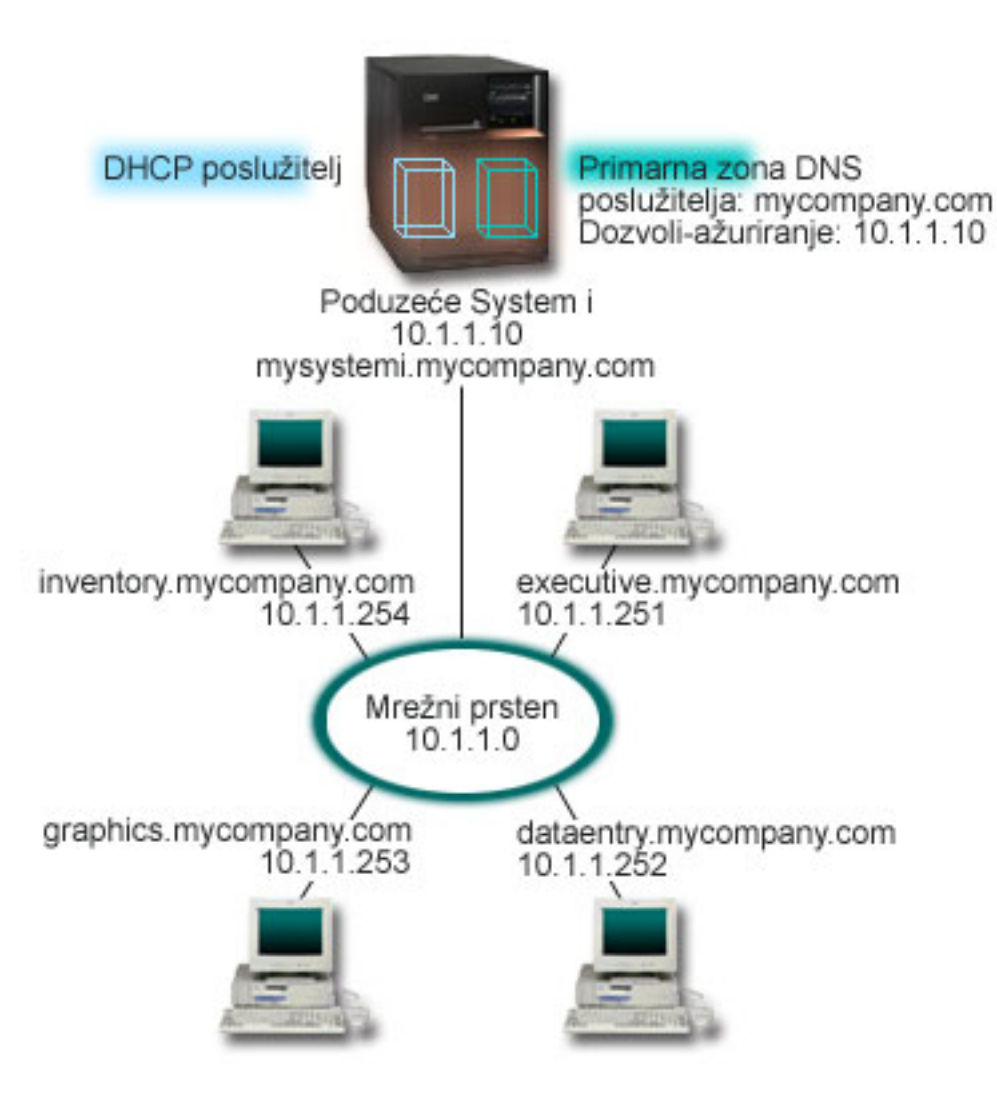

*Slika 4. DNS i DHCP na istoj System i platformi*

Prethodne verzije DHCP-a i DNS-a su bile neovisne jedna o drugoj. Ako je DHCP dodijelio novu IP adresu klijentu, administrator treba ručno ažurirati DNS slogove. U ovom primjeru, ako se promijeni IP adresa poslužitelja grafičkih datoteka jer je dodijeljena od strane DHCP-a, tada njeni ovisni klijenti neće moći mapirati mrežni pogon u svoje ime hosta jer će DNS slogovi sadržavati prethodnu IP adresu poslužitelja datoteka.

S i5/OS DNS poslužiteljem baziranim na BIND 9, možete konfigurirati vašu DNS zonu da prihvati dinamičke promjene za DNS slogove zajedno s naizmjeničnim promjenama adrese preko DHCP-a. Na primjer, kada poslužitelj grafičke datoteke obnavlja svoj najam i dodijeljena mu je IP adresa 10.1.1.250 preko DHCP poslužitelja, pridruženi DNS slogovi se dinamički ažuriraju. Ovo omogućava drugim klijentima za šalju upite DNS poslužitelju za poslužitelj grafičke datoteke preko njihovih host imena bez prekida.

Za konfiguriranje DNS zone da prihvaća dinamičke promjene, dovršite sljedeće zadatke:

v Identificiranje dinamičke zone

Ne možete ručno ažurirati dinamičku zonu dok poslužitelj radi. Radeći ovo možete uzrokovati interferenciju s dolaznim dinamičkim ažuriranjima. Ručne promjene se mogu učiniti tek kada se poslužitelj zaustavi, ali ćete tada izgubiti sve dinamičke promjene poslane dok je poslužitelj ugašen. Iz tog razloga možda ćete htjeti konfigurirati odvojenu dinamičku zonu da biste smanjili potrebu za ručnim ažuriranjima. Pogledajte Određivanje strukture [domene](#page-28-0) za više informacija o konfiguriranju vaših zona za upotrebu funkcije dinamičkog ažuriranja.

Konfiguriranje opcije dozvoli-ažuriranje

<span id="page-24-0"></span>Svaka zona s konfiguriranom opcijom dozvoli-ažuriranje se smatra dinamičkom zonom. Opcija dozvoli-ažuriranje se postavlja za svaku zonu posebno. Za prihvaćanje dinamičkih promjena, opcija dozvoli-ažuriranje mora biti omogućena za ovu zonu. Za ovaj primjer mycompany.com ima podatke dozvoli-ažuriranje, ali druge zone definirane na poslužitelju mogu biti konfigurirane statički ili dinamički.

v Konfiguriranje DHCP-a za slanje dinamičkih promjena

Morate ovlastiti vaš DHCP poslužitelj da ažurira DNS slogove za IP adrese koje je distribuirao.

v Konfiguriranje preferenci ažuriranja sekundarnog poslužitelja

Da bi održali sekundarni poslužitelj ažurnim, možete konfigurirati DNS tako da koristi funkciju NOTIFY za slanje poruka sekundarnim poslužiteljima za zonu mycompany.com kada se podaci u zoni promijene. Takoer bi trebali konfigurirati povećavajuće prijenose zona (IXFR), koje omogućuju IXFR-omogućenim sekundarnim poslužiteljima da prate i učitavaju samo ažurirane zonske podatke, umjesto cijele zone.

Ako izvodite DNS i DHCP na različitim poslužiteljima, postoje dodatni konfiguracijski zahtjevi za DHCP poslužitelj.

### **Srodni koncepti**

### ["Dinamičko](#page-11-0) ažuriranje" na stranici 6

i5/OS Domain Name System (DNS) koji je baziran na BIND 9 podržava dinamičke promjene. Vanjski izvori, poput Protokola konfiguracije dinamičkog hosta (DHCP) mogu poslati promjene na DNS poslužitelj. Dodatno možete također koristiti alate DNS klijenta, poput Pomoćnog programa dinamičkog ažuriranja (NSUPDATE), za izvođenje dinamičkih promjena.

### **Srodni zadaci**

Konfiguriranje DHCP-a za slanje dinamičkih ažuriranja na DNS

### **Srodne reference**

Primjer: DNS i DHCP na različitim System i platformama

#### **Primjer: Razdjeljivanje DNS-a preko vatrozida postavljanjem do dva** | **DNS poslužitelja na isti System i** |

Ovaj primjer prikazuje poslužitelj Sistema imena domene (DNS) koji radi preko vatrozida da zaštiti interne podatke s | Interneta dok dopušta internim korisnicima da pristupe podacima na Internetu. Ova konfiguracija obavlja ovu zaštitu |

postavljanjem do dva DNS poslužitelja na istu System i platformu. |

Sljedeća slika prikazuje jednostavnu podmrežu mreže koja koristi vatrozid za sigurnost. Pretpostavimo da poduzeće | ima internu mrežu s rezerviranim IP prostorom i vanjskim dijelom mreže koja je dostupna javnosti. Poduzeće želi da njegovi interni klijenti mogu rješavati vanjska imena hostova i razmjenjivati poštu s ljudima s vanjske strane. Poduzeće l također želi da njegovi interni korisnici mogu pristupiti određenim internim zonama koje nisu dostupne za sve izvan l interne mreže. Međutim, ne želi da vanjski korisnici mogu pristupiti internoj mreži.  $\blacksquare$ |

S i5/OS DNS-om baziranim na BIND 9, možete koristiti dva načina za obavljanje ovoga. Prvi način je da poduzeće | postavi do dvije instance DNS poslužitelja na istu System i platformu, jednu za intranet i drugu za sve u svojoj javnoj | domeni, koja je opisana u ovom primjeru. Drugi način je upotreba funkcije gledanja koja je osigurana u BIND 9, što je | opisano u primjeru o razdjeljivanju DNS-a preko vatrozida korištenjem pogleda. | |

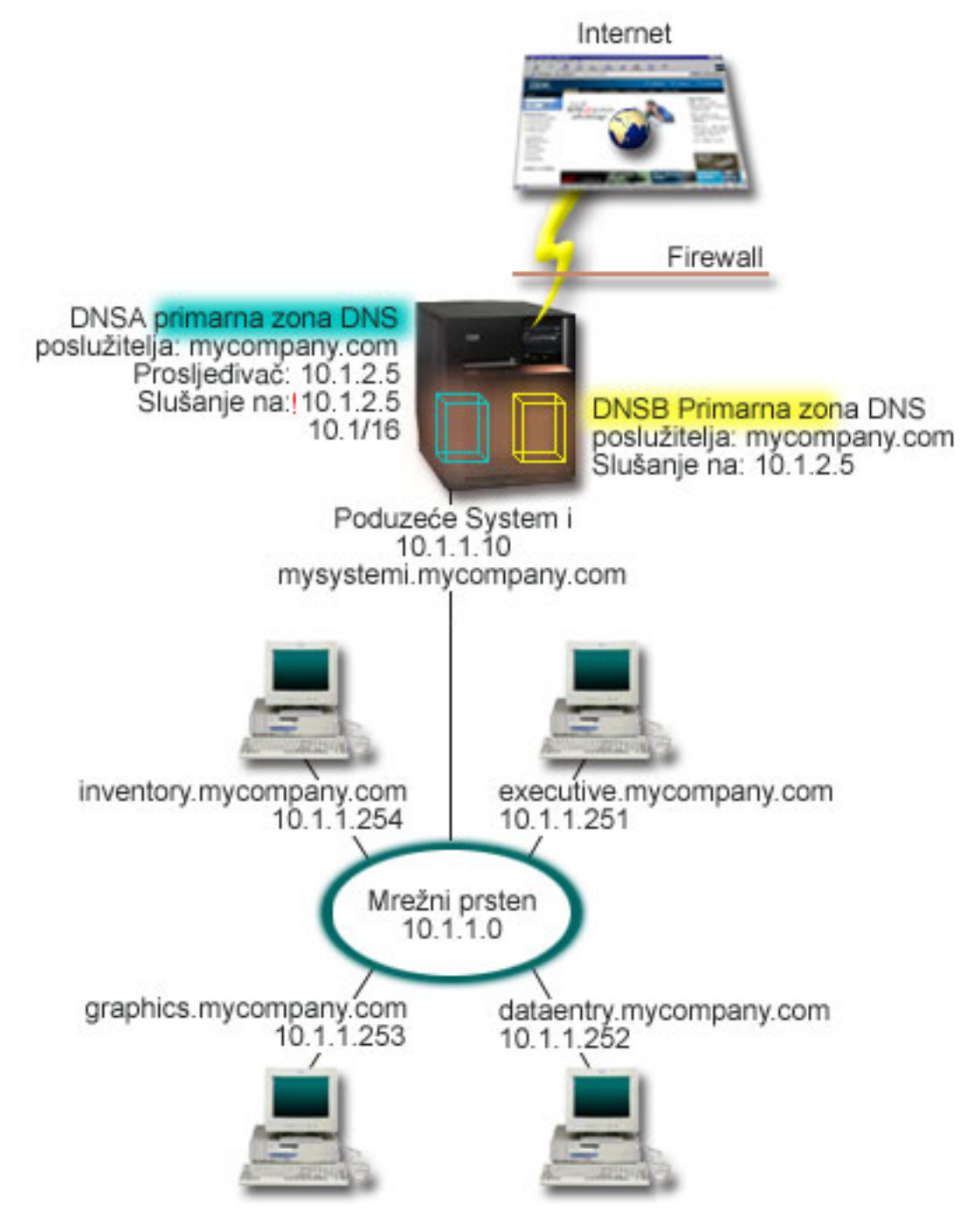

*Slika 5. Razdjeljivanje DNS-a preko vatrozida postavljanjem do dva DNS poslužitelja na isti System i*

Vanjski poslužitelj, DNSB, je konfiguriran s primarnom zonom mycompany.com. Podaci ove zone uključuju samo slogove o resursima koji trebaju biti dio javne domene. Interni poslužitelj, DNSA, je konfiguriran s primarnom zonom mycompany.com, ali podaci zone definirani na DNSA sadrže slogove intranet resursa. Opcija otpremnika je definirana kao 10.1.2.5. Ovo prisiljava DNSA da prosljeđuje upite koje ne može riješiti prema DNSB poslužitelju. | | | |

Ako ste zabrinuti za integritet vašeg vatrozida ili druge sigurnosne prijetnje, imate opciju korištenja slušaj-na funkcije kao pomoć pri zaštiti internih podataka. Da to napravite, možete konfigurirati interni poslužitelj da dozvoljava upite prema internoj zoni mycompany.com samo od internih hostova. Da bi sve ovo ispravno radilo, interni klijenti se trebaju konfigurirati da postavljaju upite samo DNSA poslužitelju. Trebate razmotriti sljedeće konfiguracijske postavke za razdjeljivanje DNS-a: | | | | |

|

| | |

### <span id="page-26-0"></span>| • Slušanje

- U drugim DNS primjerima je samo DNS poslužitelj na System i platformi. Postavljen je na slušanje svih IP adresa sučelja. Svaki put kada imate više DNS poslužitelja na System i platformi, morate definirati sučelje IP adresa koje | |
- svaka sluša. Dva DNS poslužitelja ne mogu slušati na istom sučelju. U ovom slučaju pretpostavite da se svi upiti koji |
- dolaze s vatrozidašalju u 10.1.2.5. Ovi upiti se trebaju poslati na vanjski poslužitelj. Zbog toga, DNSB je |
- konfiguriran da sluša na 10.1.2.5. Interni poslužitelj, DNSA je konfiguriran da prihvati upite s bilo koje IP adrese 10.1.x.x sučelja osim 10.1.2.5. Za učinkovito isključenje ove adrese, lista odgovarajućih adresa mora imati listu | |
- isključenih adresa prije uključenja prefiksa adrese. |
- Redoslijed liste odgovarajućih adresa |
- Koristi se prvi element u listi odgovarajućih adresa koji odgovara danoj adresi. Na primjer, da dozvolite sve adrese na mreži 10.1.x osim 10.1.2.5, elementi u ACL moraju biti napisani sljedećim redom (!10.1.2.5; 10.1/16). U ovom slučaju se adresa 10.1.2.5 uspoređuje s prvim elementom i odmah je zabranjena. | | |
- Ako su elementi obrnuti  $(10.1/16; 110.1.2.5)$ , IP adresi 10.1.2.5 je dozvoljen pristup jer ju poslužitelj uspoređuje s prvim elementom koji odgovara i dopušta ju bez provjere ostalih pravila. | |

### **Srodne reference**

|

- "BIND 9 [funkcije"](#page-12-0) na stranici 7 |
- BIND 9 je sličan BIND 8; međutim, on sadrži nekoliko dodataka za poboljšanje izvedbe vašeg poslužitelja Sistema imena domene (DNS), kao što su pogledi. | |
- "Primjer: Razdjeljivanje DNS-a preko vatrozida korištenjem pogleda" |
- Ovaj primjer prikazuje poslužitelj Sistema imena domene (DNS) koji radi preko vatrozida da bi zaštitio interne |
- podatke od Interneta, dok dozvoljava internim korisnicima da pristupe podacima na Internetu korištenjem funkcije |
- *view* koju sadrži BIND 9. |

#### **Primjer: Razdjeljivanje DNS-a preko vatrozida korištenjem pogleda** |

Ovaj primjer prikazuje poslužitelj Sistema imena domene (DNS) koji radi preko vatrozida da bi zaštitio interne podatke od Interneta, dok dozvoljava internim korisnicima da pristupe podacima na Internetu korištenjem funkcije *view* koju sadrži BIND 9. | | |

Sljedeća slika prikazuje jednostavnu podmrežu mreže koja koristi vatrozid za sigurnost. Pretpostavimo da poduzeće ima internu mrežu s rezerviranim IP prostorom i vanjskim dijelom mreže koja je dostupna javnosti. Poduzeće želi da njegovi interni klijenti mogu riješiti vanjska host imena i da mogu razmijeniti mail s ljudima izvan mreže. Poduzeće l također želi da njegovi interni rješavači imaju pristup do određenih samo-internih zona koje nisu dostupne izvan interne l mreže. Međutim, poduzeće ne želi da bilo koji izvanjski rješavači mogu pristupiti internoj mreži. | | |

| S i5/OS DNS-om baziranim na BIND 9, možete koristiti dva načina za obavljanje ovoga. Način opisan u ovom primjeru je taj da možete konfigurirati DNS poslužitelj s dva različita pogleda za slušanje raznolikih upita, jedan za | intranet i drugi za sve u svojoj javnoj domeni. Drugi način je da postavite do dvije instance DNS poslužitelja na istu |  $\mathbf{L}$ System i platformu, što je opisano u primjeru o razdjeljivanju DNS-a preko vatrozida korištenjem dva DNS |

poslužitelja. |

|

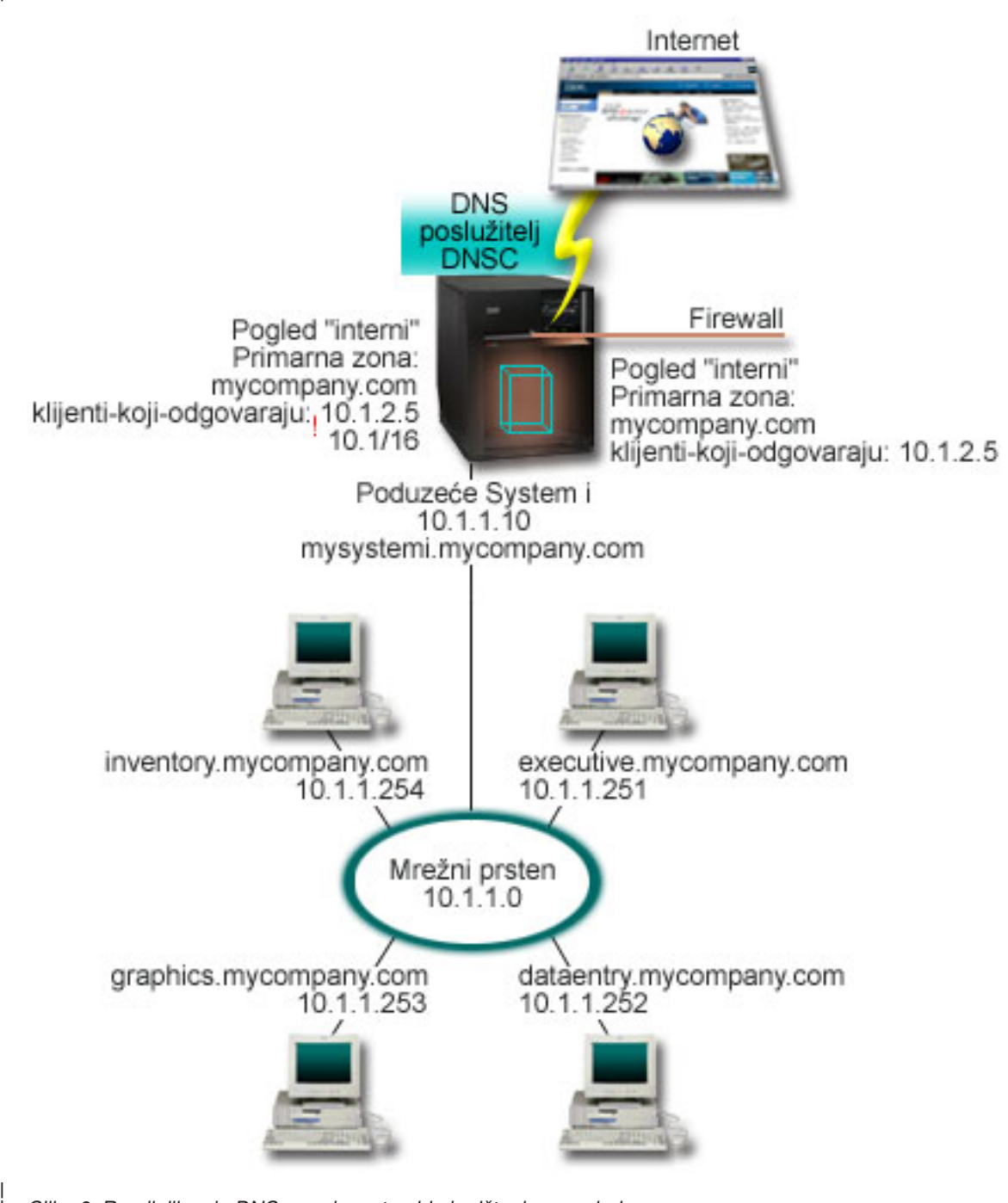

*Slika 6. Razdjeljivanje DNS-a preko vatrozida korištenjem pogleda*

DNS poslužitelj, DNSC, definira dva pogleda, nazvana *vanjski* i *interni*. *Vanjski* pogled je konfiguriran s primarnom zonom mycompany.com koja uključuje samo slogove resursa koji su namijenjeni da budu dio javne domene, dok je *interni* pogled konfiguriran s primarnom zonom mycompany.com koja sadrži slogove intranet resursa. | | |

Ako ste zabrinuti zbog integriteta vašeg vatrozida ili drugih sigurnosnih opasnosti, imate opciju korištenja podizraza odgovarajućih klijenata za pomoć u zaštiti internih podataka. Da napravite ovo, možete konfigurirati interni pogled da dozvoli samo upite za internu mycompany.com zonu s internih hostova. Morate uzeti u obzir sljedeće konfiguracijske postavke da biste postavili podijeljeni DNS: | | | |

• Odgovarajući klijenti |

| |

|

- <span id="page-28-0"></span>Odgovarajući klijenti i izrazu gledanja uzimaju listu odgovarajućih adresa kao argument. Samo IP adresa upita koja |
- odgovara listi odgovarajućih adresa može vidjeti konfiguracijske vrijednosti definirane u ograničenom pogledu. Ako |
- IP adresa upita odgovara višestrukim unosima odgovarajućih klijenata u raznim izrazima gledanja, prvi izraz |
- gledanja je onaj koji se primjenjuje. U ovom slučaju pretpostavite da su svi upiti koji dolaze s vatrozida poslani u |
- 10.1.2.5. Ovi upiti se trebaju upravljati preko podataka zone u vanjskom pogledu. Nadalje, 10.1.2.5 je postavljen kao odgovarajući klijentima vanjskog pogleda. Interni pogled je konfiguriran da prihvati upite s bilo koje IP adrese na | |
- 10.1.x.x sučelju osim 10.1.2.5. Za učinkovito isključenje ove adrese, lista odgovarajućih adresa mora imati listu |
- isključenih adresa prije uključenja prefiksa adrese. |
- Redoslijed liste odgovarajućih adresa |
- Koristi se prvi element u listi odgovarajućih adresa koji odgovara danoj adresi. Na primjer, da dozvolite sve adrese na mreži 10.1.x osim 10.1.2.5, elementi u ACL moraju biti napisani sljedećim redom (!10.1.2.5; 10.1/16). U ovom slučaju se adresa 10.1.2.5 uspoređuje s prvim elementom i odmah je zabranjena. | | |
- Ako su elementi obrnuti  $(10.1/16; 110.1.2.5)$ , IP adresi 10.1.2.5 je dozvoljen pristup jer ju poslužitelj uspoređuje s prvim elementom koji odgovara i dozvoljava ju bez provjere ostalih pravila. | |

#### **Srodne reference** |

| |

| |

- "Primjer: [Razdjeljivanje](#page-24-0) DNS-a preko vatrozida postavljanjem do dva DNS poslužitelja na isti System i" na stranici [19](#page-24-0)
- Ovaj primjer prikazuje poslužitelj Sistema imena domene (DNS) koji radi preko vatrozida da zaštiti interne podatke |
	- s Interneta dok dopušta internim korisnicima da pristupe podacima na Internetu. Ova konfiguracija obavlja ovu zaštitu postavljanjem do dva DNS poslužitelja na istu System i platformu.

## **Planiranje za Sistem imena domene**

Sistem imena domene (DNS) nudi mnoga rješenja. Prije konfiguriranja DNS-a važno je isplanirati kako će raditi unutar vaše mreže. Predmeti, poput mrežne strukture, izvedbe i sigurnosti bi se trebali procijeniti.

## **Odreivanje ovlaštenja Sistema imena domene**

Postoje posebni zahtjevi ovlaštenja za administratora Sistema imena domene (DNS). Također bi trebali razmotriti sigurnosne implikacije autorizacije.

Kada postavljate DNS, morali bi poduzeti sigurnosne mjere za zaštitu vaše konfiguracije. Trebate postaviti korisnike koji su ovlašteni za mijenjanje konfiguracije.

Potrebna je minimalna razina ovlaštenja da bi dozvolila vašem administratoru da konfigurira i administrira DNS. Dopuštenje pristupa svim objektima osigurava da je administrator u mogućnosti izvoditi administrativne zadatke. Preporuka je da korisnici koji konfiguriraju DNS imaju pristup službenika sigurnosti s ovlaštenjem svih objekata (\*ALLOBJ). Koristite System i Navigator za ovlaštenje korisnika. Ako trebate još informacija, pogledajte poglavlje Dodjela ovlaštenja DNS administratoru u DNS online pomoći.

**Bilješka:** Ako administratorski profil nema potpuno ovlaštenje, mora se dozvoliti određeni pristup i ovlaštenje za sve DNS direktorije i srodne konfiguracijske datoteke.

### **Srodne reference**

"Održavanje Domain Name System [konfiguracijskih](#page-37-0) datoteka" na stranici 32 Možete koristiti i5/OS DNS da kreirate i upravljate instance DNS poslužitelja na vašoj System i platformi. Konfiguracijske datoteke za DNS se upravljaju preko System i Navigator. Ne smijete ručno uređivati datoteke. Uvijek koristite System i Navigator da kreirate , promijenite ili obrišete DNS konfiguracijske datoteke.

## **Odredivanje** strukture domene

Ako postavljate domenu po prvi put, trebali bi planirati za potrebu i održavanje prije kreiranja zona.

Važno je odrediti kako ćete dijeliti domenu ili poddomene u zone, kako je najbolje poslužiti mrežni zahtjev, pristupiti Internetu i kako pregovarati s vatrozidovima. Ovi faktori mogu biti kompleksni i moraju se rješavati od slučaja do slučaja. Pogledajte mjerodavne izvore kao što je O'Reilly DNS and BIND knjiga za opsežne upute.

<span id="page-29-0"></span>Ako konfigurirate zonu Sistema imena domene (DNS) kao dinamičku zonu, ne možete ručno mijenjati zonske podatke dok se poslužitelj izvodi. Radeći ovo možete uzrokovati interferenciju s dolaznim dinamičkim ažuriranjima. Ako su ručna ažuriranja potrebna, zaustavite poslužitelj, napravite promjene, a zatim ponovno pokrenite poslužitelj. Dinamičke promjene poslane zaustavljenom DNS poslužitelju neće biti uvažene. Iz tog razloga možda ćete htjeti konfigurirati odvojenu dinamičku zonu. To možete napraviti kreiranjem potpuno odvojenih zona ili definiranjem nove poddomene, kao što je dynamic.mycompany.com, za one klijente koji će se dinamički održavati.

i5/OS DNS sadrži grafičko sučelje za konfiguriranje vaših sistema. U nekim slučajevima sučelje koristi terminologiju ili koncepte koji se mogu različito predstavljati u drugim izvorima. Ako pogledate druge izvore informacija kada planirate vašu DNS konfiguraciju, može biti korisno zapamtiti sljedeće stavke:

- v Sve zone i objekti definirani na System i platformi su organizirani unutar foldera Zone pregleda unaprijed i Zone pregleda unatrag. Zone pregleda unaprijed su zone koje se koriste za mapiranje imena domene na IP adrese, poput A i AAAA slogova. Zone pregledavanja unatrag su zone koje se koriste za mapiranje IP adresa na imena domena, kao što su PTR slogovi.
- v i5/OS DNS se odnosi na *primarne zone* i *sekundarne zone*.
- v Sučelje koristi *podzone*, koje neki izvori nazivaju *poddomene*. Podreena zona je podzona za koju ste delegirali odgovornost za jednog ili više poslužitelja imena.

### **Planiranje sigurnosnih mjera**

Sistem imena domene (DNS) osigurava sigurnosne opcije za ograničavanje vanjskog pristupa poslužitelju.

### **Lista podudarnih adresa**

DNS koristi listu podudarnih adresa da bi dozvolio ili onemogućio pristup vanjskih cjelina odreenim DNS funkcijama. Ove liste mogu uključiti odreene IP adrese, podmrežu (koristeći IP prefiks) ili koristeći ključeve Potpisa transakcija (TSIG). Možete definirati listu cjelina kojima želite dozvoliti ili onemogućiti pristup u listi podudarnih adresa. Ako želite moći ponovno koristiti listu podudarnih adresa, možete spremiti listu kao listu kontrole pristupa (ACL). Zatim, kad god trebate osigurati listu, možete pozvati ACL i cijela lista će biti učitana.

### **Redoslijed stavki liste odgovarajućih adresa**

Korištena je prva stavka u listi odgovarajućih adresa kojoj dana adresa odgovara. Na primjer, da dozvolite svim adresama na 10.1.1.x mreži da prihvate 10.1.1.5, stavke liste odgovaranja moraju biti poredane (!10.1.1.5; 10.1.1/24). U ovom slučaju će se adresa 10.1.1.5 usporediti s prvom stavkom i odmah će biti zabranjena.

Ako su elementi obrnuti (10.1.1/24; !10.1.1.5), IP adresi 10.1.1.5 će pristup biti dozvoljen jer će ju poslužitelj usporediti s prvom stavkom, koja odgovara i dozvolit će ju bez provjere, ostalih pravila.

### **Opcije kontrole pristupa**

DNS vam dozvoljava da postavite ograničenja kao što su tko može slati dinamičke promjene poslužitelju, podatke upita i zahtjeve za prijenosom zone. Možete koristiti ACL-e za ograničavanje pristupa poslužitelju za sljedeće opcije:

### **dozvoli-ažuriranje**

U slučaju da vaš DNS poslužitelj može primati dinamičke promjene iz vanjskih izvora, morate omogućiti opciju dozvoli-ažuriranje.

#### **dozvoli-upit**

Navodi koji hostovi mogu slati upite ovom poslužitelju. Ako nije navedeno, default je da dopusti upite od svih hostova.

#### **dozvoli-prijenos**

Navodi koji hostovi mogu primiti prijenose zone s poslužitelja. Ako nije navedeno, default je da se dopusti prijenos sa svih hostova.

#### <span id="page-30-0"></span>**dozvoli-rekurziju**

Navodi koji hostovi mogu tražiti rekurzivne upite preko ovog poslužitelja. Ako nije navedeno, default je da se dopusti rekurzivni upit od svih hostova.

#### **crna rupa**

Specificira listu adresa od kojih poslužitelj ne prihvaća upite ili ih koristi za rješavanje upita. Upitima s ovih adresa se neće odgovarati.

Osiguranje vašeg DNS poslužitelja je vrlo bitno. Dodatno sigurnosnim razmatranjima u ovom poglavlju, DNS sigurnost i System i sigurnost su pokrivene u različitim izvorima uključujući System i platformu i zbirku Internet poglavlja. Knjiga *DNS i BIND* također pokriva sigurnost koja se odnosi na DNS.

#### **Srodni koncepti**

System i i Internet sigurnost

#### **Srodne reference**

"BIND 9 [funkcije"](#page-12-0) na stranici 7

BIND 9 je sličan BIND 8; međutim, on sadrži nekoliko dodataka za poboljšanje izvedbe vašeg poslužitelja Sistema imena domene (DNS), kao što su pogledi.

### **Zahtjevi sistema imena domene** |

| Razmotrite ove softverske zahtjeve za izvođenje Sistema imena domene (DNS) na vašoj System i platformi.

DNS funkcija, Opcija 31 se ne može automatski instalirati s operativnim sistemom. Morate izričito izabrati DNS za | instalaciju. DNS poslužitelj dodan za i5/OS je baziran na DNS implementaciji industrijskog standarda poznatoj kao |

BIND 9. Prethodne OS/400 DNS usluge su bile bazirane na BIND 8.2.5 i još su dostupne u i5/OS. |

l Nakon instalacije DNS-a trebate migrirati i konfigurirati DNS poslužitelj s BIND 4 ili 8 na BIND 9. Morate također imati instaliran i5/OS PASE, koji je Opcija 33 za i5/OS. Nakon što je i5/OS PASE instaliran, System i Navigator | automatski upravlja konfiguriranjem trenutne BIND implementacije. |

Ako želite konfigurirati poslužitelj Konfiguracijskog protokola dinamičkog hosta (DHCP) na drugu platformu za slanje | promjena na ovaj DNS poslužitelj, mora se instalirati i Opcija 31, na taj DHCP poslužitelj. DHCP poslužitelj koristi sučelja programiranja osigurana Opcijom 31 za izvođenje dinamičkih promjena. | |

#### **Srodni koncepti** |

i5/OS PASE |

- ["Konfiguriranje](#page-31-0) Sistema imena domene" na stranici 26 |
- Možete koristiti System i Navigator da konfigurirate imenske poslužitelje i upite izvan vaše domene. |

#### $\overline{1}$ **Srodne reference** |

- "BIND 9 [funkcije"](#page-12-0) na stranici 7 |
- BIND 9 je sličan BIND 8; međutim, on sadrži nekoliko dodataka za poboljšanje izvedbe vašeg poslužitelja Sistema |
- imena domene (DNS), kao što su pogledi. |

### **Odreivanje je li Sistem imena domene instaliran** |

- Da odredite je li Sistem imena domene (DNS) instaliran, slijedite ove korake. |
- 1. U redu za naredbe upišite GO LICPGM i pritisnite Enter. |
- 2. Upišite 10 (Prikaz instaliranih licenciranih programa) i pritisnite Enter. |
- 3. Pomaknite stranicu prema dolje na **5761SS1 Sistem imena domene** (Opcija 31). Ako je DNS uspješno instaliran, | |
- Status instalacije je \*COMPATIBLE, kao što je ovdje pokazano:
- LicPgm Status Instalacije Opis |
- 5761SS1 \*COMPATIBLE Sistem imena domene |
- 4. Pritisnite F3 da biste izašli iz ekrana. |

## <span id="page-31-0"></span>**Instaliranje Sistema imena domene** |

- Da instalirate Sistem imena domene (DNS), slijedite ove korake. |
- 1. U redu za naredbe upišite GO LICPGM i pritisnite Enter. |
- 2. Upišite 11 (Instaliranje licenciranih programa) i pritisnite Enter. |
- 3. Upišite 1 (Instalacija) u polju **Opcija** pored Sistem imena domene i pritisnite Enter. |
- 4. Ponovno pritisnite Enter da biste potvrdili instalaciju. |

## **Konfiguriranje Sistema imena domene**

Možete koristiti System i Navigator da konfigurirate imenske poslužitelje i upite izvan vaše domene.

Prije rada s konfiguracijom Sistema imena domene (DNS) pogledajte sistemske zahtjeve DNS-a za instaliranje potrebnih DNS komponenti.

### **Srodni koncepti**

["Zahtjevi](#page-30-0) sistema imena domene" na stranici 25

Razmotrite ove softverske zahtjeve za izvođenje Sistema imena domene (DNS) na vašoj System i platformi.

## **Pristupanje Sistemu imena domene u System i Navigator**

Ove upute vas vode do sučelja DNS konfiguracije u System i Navigator.

Ako koristite i5/OS PASE, moći ćete konfigurirati DNS poslužitelje bazirane na BIND 9.

Ako konfigurirate DNS prvi put, pratite sljedeće korake:

- 1. U System i Navigator, proširite *vaš sistem* → **Mreža** → **Poslužitelji** → **DNS**.
- 2. Desno kliknite **DNS** i izaberite **Nova konfiguracija**.
	- **Srodni koncepti**

Dohvaćanje na znanje System i Navigatora

## **Konfiguriranje imenskih poslužitelja**

Sistem imena domene (DNS) dozvoljava kreiranje višestrukih instanci imenskih poslužitelja. Ova tema pruža upute o konfiguriranju poslužitelja imena.

i5/OS DNS baziran na BIND 9 podržava instance poslužitelja višestrukog imena. Sljedeći zadatak vas vodi kroz obradu kreiranja jedne instance imenskog poslužitelja, zajedno sa svojstvima i zonama.

Ako želite kreirati višestruke instance, ponavljajte ove postupke dok se sve instance koje želite ne kreiraju. Možete specificirati nezavisna svojstva, poput debug razina i autostart vrijednosti za svaku instancu imena poslužitelja. Kada kreirate novu instancu, kreiraju se pojedinačne konfiguracijske datoteke.

### **Srodne reference**

"Održavanje Domain Name System [konfiguracijskih](#page-37-0) datoteka" na stranici 32 Možete koristiti i5/OS DNS da kreirate i upravljate instance DNS poslužitelja na vašoj System i platformi. Konfiguracijske datoteke za DNS se upravljaju preko System i Navigator. Ne smijete ručno uređivati datoteke. Uvijek koristite System i Navigator da kreirate , promijenite ili obrišete DNS konfiguracijske datoteke.

### **Kreiranje instance imena poslužitelja**

Novi Čarobnjak konfiguracije Sistema imena domene (DNS) vas može voditi kroz proces definiranja instance DNS poslužitelja.

Za pokretanje **Novog DNS Konfiguracijskog** čarobnjaka, slijedite ove korake:

- 1. U System i Navigator, proširite *vaš sistem* → **Mreža** → **Poslužitelji** → **DNS**.
- 2. U lijevom oknu desno-kliknite **DNS** i izaberite **Novo ime poslužitelja**.

<span id="page-32-0"></span>3. Slijedite upute čarobnjaka da dovršite proces konfiguracije.

Čarobnjak zahtijeva sljedeći unos:

#### **Ime DNS poslužitelja:**

Navedite ime za vaš DNS poslužitelj. Ono može biti dugo do 5 znakova i mora početi s abecednim znakom (A-Z). Ako kreirate višestruke poslužitelje, svaki od njih mora imati jedinstveno ime. Ime se odnosi kao ime instance DNS poslužitelja u drugim područjima sistema.

#### **Slušanje na IP adresama:**

Dva DNS poslužitelja ne mogu slušati na istoj IP adresi. Default postavka je slušanje na svim IP adresama. Ako kreirate dodatne instance poslužitelja, one se ne mogu konfigurirati za slušanje na svim IP adresama. Inače se ne mogu izvoditi u isto vrijeme. Morate navesti IP adrese za svaki poslužitelj.

#### **Korijenski poslužitelji:**

| | |

> Možete učitati listu defaultnih Internet korijenskih poslužitelja ili specificirati vlastite korijenske poslužitelje, kao što su interni korijenski poslužitelji za intranet.

> **Bilješka:** Trebate samo razmotriti punjenje default Internet osnovnih poslužitelja, ako imate pristup Internetu i očekivati da vaš DNS može potpuno riješiti Internet imena.

#### **Pokretanje poslužitelja:**

Možete navesti hoće li se poslužitelj automatski pokrenuti kada se pokrene TCP/IP. Radom na višestrukim poslužiteljima pojedinačne instance se mogu pokrenuti i završiti nezavisno jedna o drugoj.

### **Ureivanje svojstava poslužitelja Sistema imena domene**

Nakon kreiranja imena poslužitelja, možete uređivati svojstva poput omogućavanja ažuriranja i debug razina. Ove opcije odnose se samo na instancu poslužitelja koju mijenjate.

Da biste uredili svojstva instance poslužitelja Sistema imena domene (DNS), pratite ove korake:

- 1. U System i Navigator, proširite *vaš sistem* → **Mreža** → **Poslužitelji** → **DNS**.
- 2. U desnom oknu, dva puta kliknite *vaš DNS poslužitelj* i izaberite **Konfiguracija**.
- 3. U DNS konfiguracijskom prozoru, desno-kliknite na **DNS poslužitelj** i izaberite **Svojstva**.
- 4. Uredite odgovarajuća svojstva koja želite.

### **Konfiguriranje zona na imenskom poslužitelju**

Kada konfigurirate instancu poslužitelja Sistema imena domene (DNS), morate konfigurirati zone za imenski poslužitelj.

Da konfigurirate zone na vašem poslužitelju, slijedite ove korake:

- 1. U System i Navigator, proširite *vaš sistem* → **Mreža** → **Poslužitelji** → **DNS**.
- 2. U desnom oknu, dva puta kliknite *vaš DNS poslužitelj* i izaberite **Konfiguracija**.
- 3. U DNS konfiguracijskom prozoru izaberite tip zone koju želite kreirati, desnim klikom na folder **Prednje pregledavanje zone** ili **Obrnuto pregledavanje zone**.
- 4. Da dovršite proces kreiranja, slijedite upute Čarobnjaka.

#### **Srodni koncepti**

["Pristupanje](#page-34-0) vanjskim podacima Sistema imena domene" na stranici 29 Kada kreirate zonske podatke Sistema imena domene (DNS), poslužitelj će moći riješiti upite za tu zonu.

#### **Srodni zadaci**

["Konfiguriranje](#page-33-0) Sistema imena domene za primanje dinamičkih ažuriranja" na stranici 28 Poslužitelji Sistema imena domene (DNS) koji izvode BIND 9 se mogu konfigurirati da prihvate zahtjeve s drugih izvora za dinamičko ažuriranje zone podataka. Ova tema pruža upute o konfiguriranju opcije o dopuštanju ažuriranja tako da DNS može primati dinamičke promjene.

<span id="page-33-0"></span>"Import datoteka Sistema imena [datoteke"](#page-34-0) na stranici 29

Sistem imena datoteke (DNS) može importirati datoteke podataka postojeće zone. Slijedite ove postupke koji će vam uštedjeti vrijeme pri kreiranju novih zona iz postojećih konfiguracijskih datoteka.

#### **Srodne reference**

["Razumijevanje](#page-8-0) zona" na stranici 3

Podaci Sistema imena datoteke (DNS) su podijeljeni u upravljive skupove podataka nazvane *zone*. I svaki od ovih skupova je specifičan tip zone.

### **Konfiguriranje pogleda na imenskom poslužitelju** |

Jedna od funkcija koje BIND 9 nudi je *view* izraz koji omogućava pojedinoj instanci Sistema imena domene (DNS) da | različito odgovori na upit ovisno o tome otkud dolazi upit, poput Interneta ili Intraneta. Jedna praktična primjena | l pogleda je razdjeljivanje DNS postava bez potrebe za izvođenjem višestrukih DNS poslužitelja.

Da konfigurirate poglede na vašem poslužitelju, slijedite ove korake: |

- 1. U System i Navigator, proširite *vaš sistem* → **Mreža** → **Poslužitelji** → **DNS**. |
- 2. U desnom oknu, dva puta kliknite *vaš DNS poslužitelj* i izaberite **Konfiguracija**. |
- 3. U DNS konfiguracijskom prozoru desno-kliknite na **Pogledi** i izaberite **Novi pogled**. |
- 4. Da dovršite proces kreiranja, slijedite upute Čarobnjaka. |

## **Konfiguriranje Sistema imena domene za primanje dinamičkih ažuriranja**

Poslužitelji Sistema imena domene (DNS) koji izvode BIND 9 se mogu konfigurirati da prihvate zahtjeve s drugih izvora za dinamičko ažuriranje zone podataka. Ova tema pruža upute o konfiguriranju opcije o dopuštanju ažuriranja tako da DNS može primati dinamičke promjene.

Pri kreiranju dinamičkih zona trebali bi uzeti u obzir strukturu vaše mreže. Ako dijelovi domene i dalje zahtijevaju |

ručna ažuriranja, možda ćete morati postaviti odvojene statičke i dinamičke zone. Ako trebate napraviti ručna |

ažuriranja na dinamičkoj zoni, morate zaustaviti poslužitelj dinamičke zone i ponovno ga pokrenuti nakon dovršetka |

ažuriranja. Zaustavljanje poslužitelja prisiljava ga da ažurira bazu podataka zone sa svim dinamičkim ažuriranjima koja |

su napravljena od kada je poslužitelj prvi put učitao svoje podatke zone iz baze podataka zone. Ako ne zaustavite |

l poslužitelj, izgubit ćete sva ručna ažuriranja baze podataka zone, jer će ih poslužitelj koji se izvodi pregaziti. Međutim,

zaustavljanje poslužitelja za pravljenje ručnih ažuriranja znači da možete propustiti dinamička ažuriranja dok je |

poslužitelj ugašen. |

DNS pokazuje da je zona dinamička kada su objekti definirani u izrazu dopusti-ažuriranje. Za konfiguriranje opcije dopuštanja-ažuriranja, slijedite ove korake:

- 1. U System i Navigator, proširite *vaš sistem* → **Mreža** → **Poslužitelji** → **DNS**.
- 2. U desnom oknu, dva puta kliknite *vaš DNS poslužitelj* i izaberite **Konfiguracija**.
- 3. U prozoru DNS konfiguracije proširite **Prosljeivanje zone pregledavanja** ili **Obrtanje zone pregledavanja**.
- 4. Desno kliknite primarnu zonu koju želite uređivati i izaberite **Svojstva**.
- 5. Na stranici Svojstva primarne zone kliknite karticu **Opcije**.
- 6. Na stranici Opcije proširite **Kontrola pristupa** → **dozvoli-ažuriranje**.
- 7. DNS koristi listu uparenih adresa za provjeru ovlaštenih promjena. Za dodavanje subjekta listi odgovarajuće adrese, izaberite tip stavke liste odgovarajuće adrese i kliknite **Dodaj**. Možete dodati IP adresu, IP prefiks, Listu kontrole pristupa ili Ključ.
- 8. Kada završite s ažuriranje liste podudarnih adresa, kliknite **OK** da biste zatvorili stranicu Opcije.

### **Srodni zadaci**

["Konfiguriranje](#page-32-0) zona na imenskom poslužitelju" na stranici 27

Kada konfigurirate instancu poslužitelja Sistema imena domene (DNS), morate konfigurirati zone za imenski poslužitelj.

Konfiguriranje DHCP-a za slanje dinamičkih ažuriranja na DNS

## <span id="page-34-0"></span>**Import datoteka Sistema imena datoteke**

Sistem imena datoteke (DNS) može importirati datoteke podataka postojeće zone. Slijedite ove postupke koji će vam uštedjeti vrijeme pri kreiranju novih zona iz postojećih konfiguracijskih datoteka.

Možete kreirati primarnu zonu importom datoteke podataka zone koja je važeća konfiguracijska datoteka zone bazirana na BIND sintaksi. Datoteku bi trebalo smjestiti u direktorij Integriranog sistema datoteka. Kada je unesena, DNS provjerava je li to datoteka podataka važeće zone i dodaje ju named.conf datoteci za navedenu instancu poslužitelja.

Za import datoteke o zoni, slijedite ove korake:

- 1. U System i Navigator, proširite *vaš sistem* → **Mreža** → **Poslužitelji** → **DNS**.
- 2. U desnom oknu, dva puta kliknite na instancu DNS poslužitelja u koju želite importirati zonu.
- 3. U lijevom oknu DNS konfiguracijskog prozora, desno-kliknite na **DNS poslužitelj** i izaberite **Import zone**.
- 4. Slijedite upute Čarobnjaka za import primarne zone.

### **Srodni zadaci**

["Konfiguriranje](#page-32-0) zona na imenskom poslužitelju" na stranici 27

Kada konfigurirate instancu poslužitelja Sistema imena domene (DNS), morate konfigurirati zone za imenski poslužitelj.

### **Provjera valjanosti sloga**

Funkcija Importa podataka o domeni čita i provjerava valjanost svakog sloga datoteke koju importiramo.

Kada se završi funkcija Importiranje domenskih podataka, svaki slog s greškom može se pojedinačno pregledati na stranici Drugi slogovi importirane zone.

### **Napomene:**

- 1. Importiranje velike primarne domene može potrajati nekoliko minuta.
- 2. Funkcija domenskih podataka ne podržava direktivu \$include. Obrada provjere valjanosti importiranja domenskih podataka identificira linije koje sadrže direktivu \$include kao linije koje imaju grešku.

## **Pristupanje vanjskim podacima Sistema imena domene**

Kada kreirate zonske podatke Sistema imena domene (DNS), poslužitelj će moći riješiti upite za tu zonu.

Osnovni poslužitelji su bitni za funkciju DNS poslužitelja koji je direktno povezan s Internetom ili velikim intranetom. DNS poslužitelji moraju koristiti osnovne poslužitelje za odgovaranje upita o hostovima koji se ne nalaze u njihovim datotekama o domenama.

Da bi dobio još informacija, DNS poslužitelj mora znati gdje treba tražiti. Na Internetu su korijenski poslužitelji prvo mjesto koje DNS poslužitelj pretražuje. Korijenski poslužitelji usmjeruju DNS poslužitelj prema drugim poslužiteljima u hijerarhiji dok se ne pronađe odgovor ili dok se ne odredi da odgovor ne postoji.

### **Lista default osnovnih poslužitelja za System i Navigator**

Koristite Internet korijenske poslužitelje samo ako imate Internet vezu i želite riješiti imena na Internetu, ako ih vaš DNS poslužitelj nije riješio. Default lista Internet osnovnih poslužitelja dobavljena u System i Navigator. Lista je trenutna kada je System i Navigator oslobođen. Provjera default popisa se radi uspoređivanjem s popisom na InterNIC stranici. Ažurirajte konfiguracijski popis korijenskih poslužitelja.

### **Dohvaćanje Internet adresa osnovnih poslužitelja**

Adrese korijenskih poslužitelja se mijenjaju povremeno, pa je njihovo ažuriranje dužnost DNS administratora. InterNIC održava trenutan popis adresa Internet korijenskih poslužitelja. Za najnoviji popis Internet korijenskih poslužitelja, pratite sljedeće korake :

- <span id="page-35-0"></span>1. Prijavite se na InterNIC poslužitelj korištenjem File Transfer Protocola (FTP) u anonimnom načinu: FTP.INTERNIC.NET ili RS.INTERNIC.NET
- 2. Spustite ovu datoteku: /domain/named.root
- 3. Pohranite datoteku u sljedeću stazu direktorija: /QOpenSys/QIBM/ProdData/OS400/DNS/ROOT.FILE

DNS poslužitelj koji se nalazi iza vatrozida možda neće imati definirane korijenske poslužitelje. U ovom slučaju, DNS poslužitelj može riješiti upite samo iz unosa koji postoje u vlastitoj bazi podataka primarne domene ili iz vlastite predmemorije. Može proslijediti vanjske upite vatrozidu za DNS. U ovom slučaju, vatrozid DNS poslužitelja služi kao prosljeditelj.

### **Intranet korijenski poslužitelji**

Ako je vaš DNS poslužitelj dio većeg intraneta, možda imate interne korijenske poslužitelje. Ako vaš DNS poslužitelj neće imati pristup Internetu, ne trebate učitavati default Internet poslužitelje. Ipak, trebali biste dodati vaše interne osnovne poslužitelje tako da DNS poslužitelj može riješiti interne adrese izvan svoje domene.

### **Srodni zadaci**

| | | | | | | | | | | | | | | | | | | | | |

["Konfiguriranje](#page-32-0) zona na imenskom poslužitelju" na stranici 27

Kada konfigurirate instancu poslužitelja Sistema imena domene (DNS), morate konfigurirati zone za imenski poslužitelj.

### **Upravljanje Sistema imena domene**

Upravljanje poslužitelja Sistema imena domene (DNS) uključuje provjeru da li DNS funkcija radi, nadgledanje izvedbe i održavanje DNS podataka i datoteka.

#### **Provjera da li funkcija Sistema imena domene radi** |

Alat grupatora informacija domene (DIG) vam može pomoći skupiti informacije s i testirati odgovor poslužitelja | Sistema imena domene (DNS). Možete koristiti DIG da provjerite da li DNS poslužitelj radi ispravno.  $\blacksquare$ 

Zatražite ime hosta koji je pridružen loopback IP adresi (127.0.0.1). Trebali bi dobiti ime hosta (localhost). Možete | l također postaviti upit o specifičnim imenima koja su definirana u instanci poslužitelja koju pokušavate provjeriti. Ovo potvrđuje da specifična instanca poslužitelja koju testirate ispravno funkcionira.  $\blacksquare$ 

Da provjerite DNS funkciju s DIG, slijedite ove korake: |

1. U redu za naredbe upišite DIG HOSTNAME('127.0.0.1') REVERSE(\*YES). |

Trebale bi se prikazati sljedeće informacije, uključujući loopback ime hosta:

```
;; globalne opcije: printcmd
;; Dohvaćeni odgovor:
;; ->>HEADER<<- opcode: QUERY, status: NOERROR, id:865
;; flags: qr aa rd ra; QUERY: 1, ANSWER: 1, AUTHORITY: 1, ADDITIONAL:1
;; SEKCIJA UPITA:
;1.0.0.127.in-addr.arpa. IN PTR
;; SEKCIJA ODGOVORA:
1.0.0.127.in-addr.arpa. 86400 IN PTR localhost.
;; SEKCIJA OVLAŠTENJA:
0.0.127.in-addr.arpa. 86400 IN NS ISA2LP05.RCHLAND.IBM.COM.
;; DODATNA SEKCIJA:
ISA2LP05.RCHLAND.IBM.COM. 38694 IN A 9.5.176.194
;; Vrijeme upita: 552 msec
;; POSLUŽITELJ: 9.5.176.194#53(9.5.176.194)
;; KADA: Čet, 31 svibanj 21:38:12 2007
;; MSG SIZE rcvd: 117
```
- <span id="page-36-0"></span>DNS poslužitelj ispravno odgovara ako vrati loopback ime hosta: **localhost**. |
- 2. Pritisnite Enter da završite sesiju. |
- **Bilješka:** Ako trebate pomoć preko DIG-a, upišite ?DIG i pritisnite Enter. |

## **Upravljanje sigurnosnim ključevima** |

Sigurnosni ključevi dozvoljavaju ograničeni pristup za podatke Sistema imena domene (DNS).

Dva su tipa ključeva koji se odnose na DNS - DNS ključevi i ključevi dinamičkog ažuriranja. Svaki ima različitu ulogu u osiguranju vaše DNS konfiguracije. Sljedeći opisi objašnjavaju kako se svaki odnosi na vaš DNS poslužitelj.

### **Upravljanje ključevima Sistema imena domene**

Ključevi sistema imena domene (DNS) su ključevi definirani za BIND i koristi ih DNS poslužitelj kao dio provjere dolaznog ažuriranja.

Možete konfigurirati ključ i dodijeliti mu ime. Tada, kada želite zaštititi DNS objekt, kao što je dinamička zona, možete navesti ključ u Listi Uparenih Adresa.

Za upravljanje DNS ključevima, slijedite ove korake:

- 1. U System i Navigator, proširite *vaš sistem* → **Mreža** → **Poslužitelji** → **DNS**.
- 2. U desnom oknu, desno-kliknite na instancu DNS poslužitelja koju želite upravljati i izaberite **Konfiguracija**.
- 3. U prozoru DNS Konfiguracije izaberite **Datoteka** → **Ključevi upravljanja**.
- U prozoru Ključevi upravljanja, možete izvoditi odgovarajuće zadatke upravljanja. |

### **Upravljanje ključevima dinamičkog ažuriranja**

Ključevi dinamičkog ažuriranja koriste se za osiguravanje dinamičkih ažuriranja od strane poslužitelja Protokola dinamičke konfiguracije hosta (DHCP).

- Ovi ključevi moraju postojati kada su Sistem imena domene (DNS) i DHCP na istoj System i platformi. Ako je DHCP |
- na drugoj System i platformi, morate distribuirati iste datoteke ključeva dinamičkog ažuriranja na svaku udaljenu |
- System i platformu koja ih treba za slanje dinamičkih promjena do autoritativnih poslužitelja. Možete ih distribuirati |
- preko FTP-a, e-maila i tako dalje. |

Za upravljanje ključevima dinamičkog ažuriranja, slijedite ove korake:

- 1. U System i Navigator, proširite *vaš sistem* → **Mreža** → **Poslužitelji** → **DNS**.
- 2. Desno kliknite **DNS** i izaberite **Upravljanje ključevima dinamičkog ažuriranja**.
- Onda možete izvoditi odgovarajuće zadatke upravljanja u prozoru Upravljanje ključevima dinamičkog ažuriranja. |

## **Pristupanje statistikama poslužitelja Sistema imena domene**

Dump baze podataka i statistički alati vam mogu pomoći u pregledu i upravljanju performansama poslužitelja.

Sistem imena domene (DNS) osigurava nekoliko dijagnostičkih alata. Oni se mogu koristiti za nadgledanje performansi vašeg poslužitelja.

### **Srodne reference**

"Održavanje Domain Name System [konfiguracijskih](#page-37-0) datoteka" na stranici 32

Možete koristiti i5/OS DNS da kreirate i upravljate instance DNS poslužitelja na vašoj System i platformi. Konfiguracijske datoteke za DNS se upravljaju preko System i Navigator. Ne smijete ručno uređivati datoteke. Uvijek koristite System i Navigator da kreirate , promijenite ili obrišete DNS konfiguracijske datoteke.

### <span id="page-37-0"></span>**Pristupanje statistikama poslužitelja**

Statistika poslužitelja sažima broj upita i odgovora koje je poslužitelj primio zadnji put od kad je poslužitelj ponovno pokrenuo ili ponovno učitao svoju bazu podataka.

Sistem imena domene (DNS) dozvoljava pregled statistika za instancu poslužitelja. Informacije se stalno pridodaju ovoj datoteci dok ne obrišete datoteku. Ove informacije mogu biti korisne u procjeni primljenog prometa na poslužitelju i za praćenje problema. Više informacija o statistici poslužitelja dostupno je u poglavlju DNS online pomoći Shvaćanje statistike DNS poslužitelja.

Za pristup statistici poslužitelja, slijedite ove korake:

- 1. U System i Navigator, proširite *vaš sistem* → **Mreža** → **Poslužitelji** → **DNS**.
- 2. U desnom oknu, dva puta kliknite *vaš DNS poslužitelj* i izaberite **Konfiguracija**.
- 3. U prozor DNS konfiguracije izaberite **Pogled** → **Statistika poslužitelja**.

l Možete također koristiti Remote Name Daemon Control (RNDC) naredbu za prikaz informacija statistika poslužitelja u named.stats datoteci. Odgovarajuća naredba je kako slijedi. |

### RNDC RNDCCMD('stats') |

### **Pristupanje bazi podataka aktivnog poslužitelja**

Baza podataka aktivnog poslužitelja sadrži informacije o zoni i hostu, uključujući neka zonska svojstva, kao što su informacije o pokretanju ovlaštenja (SOA), pa sve do svojstava hosta, kao što su informacije izmjenjivača pošte (MX), koje mogu biti korisne u praćenju problema.

Sistem imena domene (DNS) dozvoljava pregled dumpa autoritativnih podataka, predmemorijskih podataka i podataka o savjetima za instancu poslužitelja. Dump uključuje informacije od svih poslužiteljskih primarnih i sekundarnih zona (zone za mapiranje unaprijed i unatrag), takoer i informacije koje je poslužitelj pribavio od upita.

Možete pogledati dump baze podataka aktivnog poslužitelja korištenjem System i Navigator. Ako trebate spremiti kopiju datoteka, ime dumpa datoteke baze podataka je named\_dump.db u stazi vašeg i5/OS direktorija: /QIBM/UserData/OS400/DNS/<server instance>/, gdje je *<server instance>* ime instance DNS poslužitelja. Više informacija o bazi podataka aktivnog poslužitelja je dostupno u DNS online poglavlju pomoći Razumijevanje dumpa baze podataka DNS poslužitelja.

Za pristup dumpu baze podataka aktivnog poslužitelja, slijedite ove korake:

- 1. U System i Navigator, proširite *vaš sistem* → **Mreža** → **Poslužitelji** → **DNS**.
- 2. U desnom oknu, dva puta kliknite *vaš DNS poslužitelj* i izaberite **Konfiguracija**.
- 3. U prozoru DNS konfiguracije izaberite **Pogled** → **Baza podataka aktivnog poslužitelja**.

l Možete također koristiti Remote Name Daemon Control (RNDC) naredbu da prikažete informacije baze podataka aktivnog poslužitelja u named\_dump.db datoteci. Odgovarajuća naredba je kako slijedi. |

RNDC RNDCCMD('dumpdb -all') |

## **Održavanje Domain Name System konfiguracijskih datoteka**

Možete koristiti i5/OS DNS da kreirate i upravljate instance DNS poslužitelja na vašoj System i platformi. Konfiguracijske datoteke za DNS se upravljaju preko System i Navigator. Ne smijete ručno uređivati datoteke. Uvijek koristite System i Navigator da kreirate , promijenite ili obrišete DNS konfiguracijske datoteke.

DNS konfiguracijske datoteke su spremljene u stazama integriranog sistema datoteka.

**Bilješka:** Donja struktura datoteke se odnosi na DNS koji se izvodi na BIND 9.

U sljedećoj tablici su ispisane datoteke prema hijerarhiji staza. Datoteke s ikonom spremanja **treba kopirati radi** zaštite podataka. Datoteke s ikonom brisanja  $\times$  treba redovito brisati.

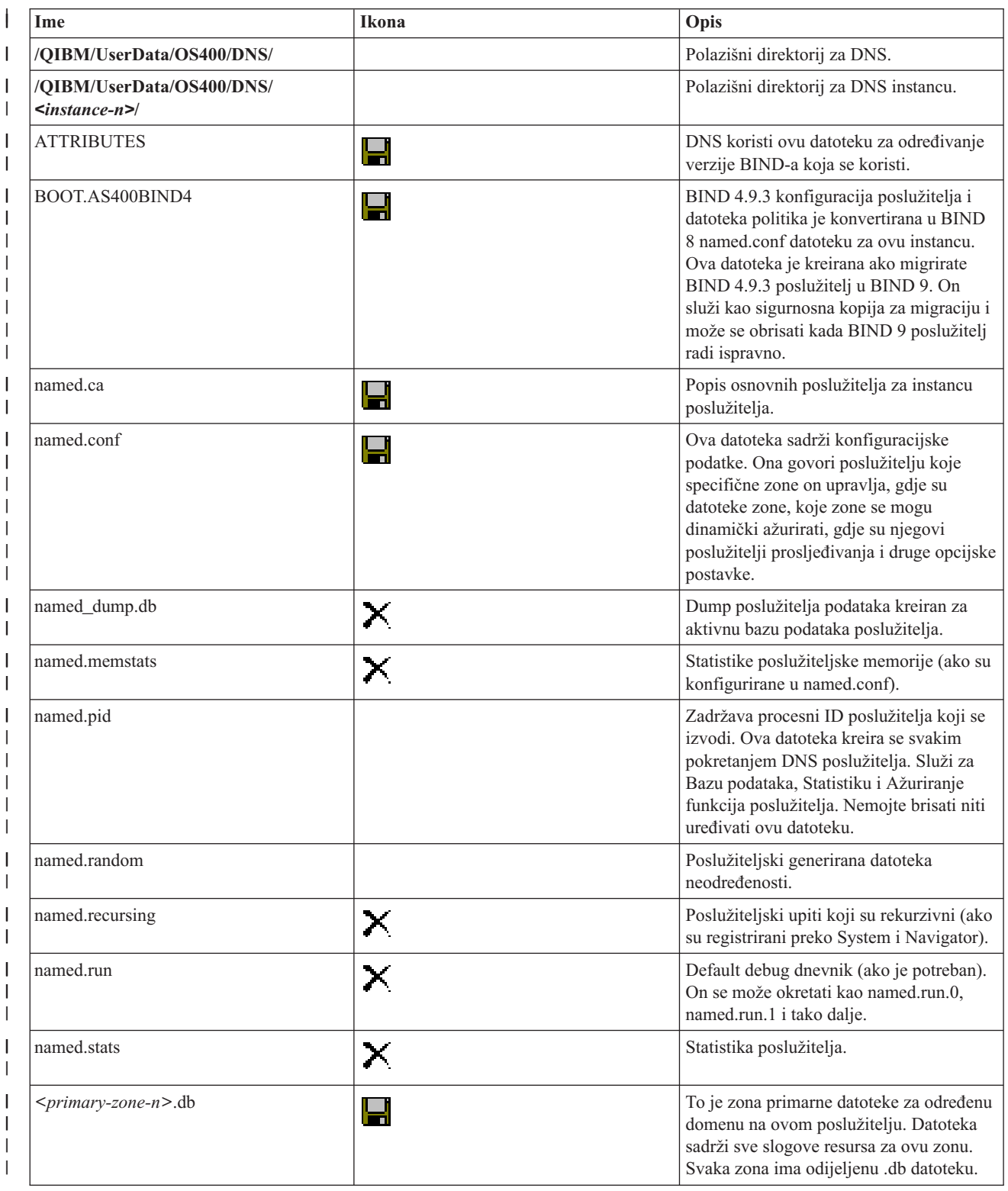

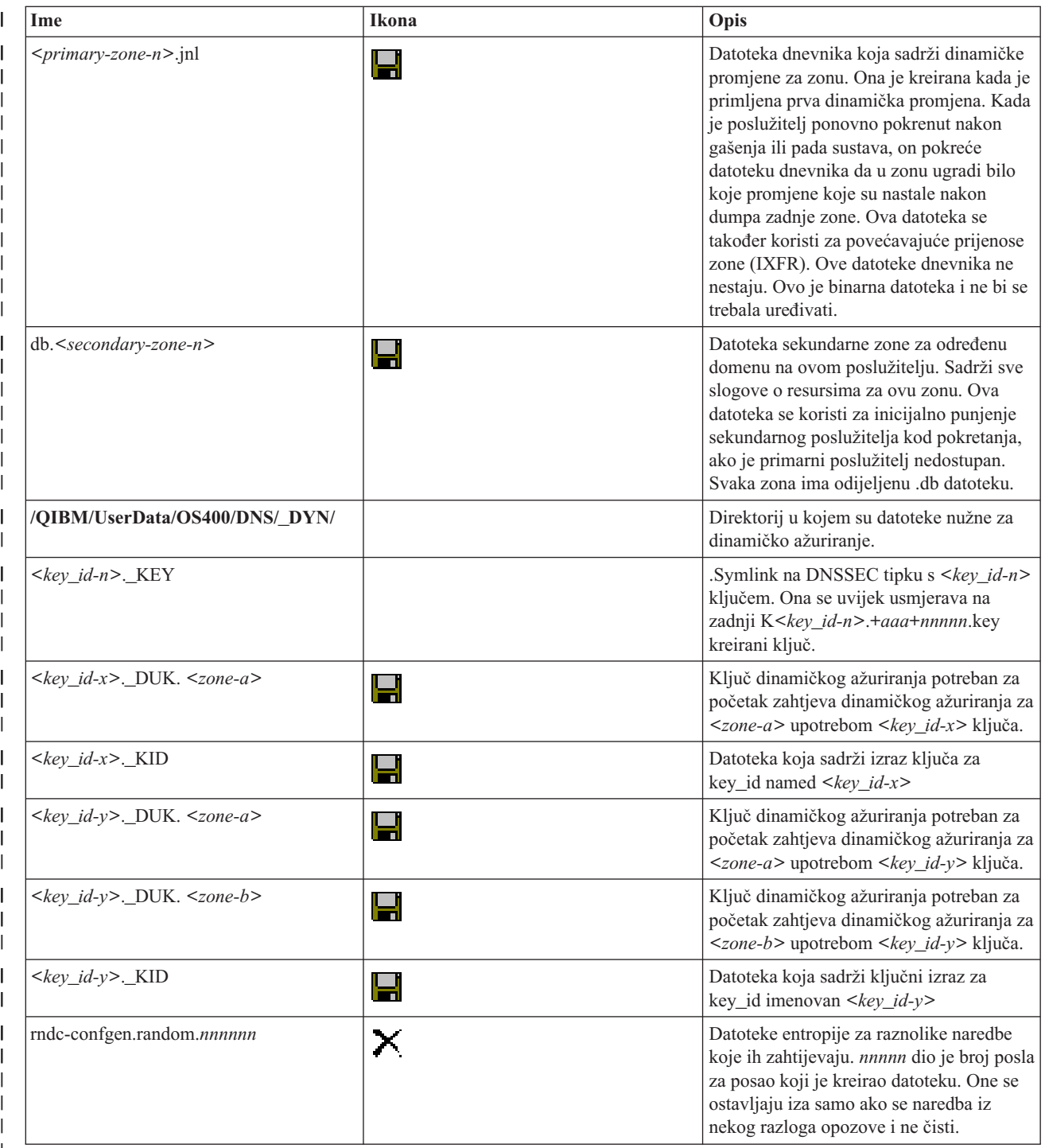

### | | | | | | | |

### **Srodni koncepti**

"Određivanje ovlaštenja Sistema imena domene" na stranici 23

Postoje posebni zahtjevi ovlaštenja za administratora Sistema imena domene (DNS). Također bi trebali razmotriti sigurnosne implikacije autorizacije.

["Pristupanje](#page-36-0) statistikama poslužitelja Sistema imena domene" na stranici 31

Dump baze podataka i statistički alati vam mogu pomoći u pregledu i upravljanju performansama poslužitelja.

### **Srodni zadaci**

<span id="page-40-0"></span>["Konfiguriranje](#page-31-0) imenskih poslužitelja" na stranici 26

Sistem imena domene (DNS) dozvoljava kreiranje višestrukih instanci imenskih poslužitelja. Ova tema pruža upute o konfiguriranju poslužitelja imena.

### **Napredne funkcije sistema imena domene**

Ovo poglavlje objašnjava kako iskusni administratori mogu koristiti napredne funkcije Sistema imena (DNS) za jednostavnije upravljanje DNS poslužiteljem.

DNS u System i Navigator osigurava sučelje s naprednim funkcijama za konfiguriranje i upravljanje vašeg DNS poslužitelja. Sljedeći zadaci su osigurani kao prečice za administratore kojima je poznato i5/OS grafičko sučelje. Oni osiguravaju brze načine promjene statusa poslužitelja i atributa za više instanci istovremeno.

### **Srodni zadaci**

["Promjena](#page-43-0) debug postavki Sistema imena domene" na stranici 38

Debug funkcija Sistema imena domene (DNS) može osigurati informacije koje vam mogu pomoći u određivanju i ispravljanju problema DNS poslužitelja.

### **Pokretanje ili zaustavljanje poslužitelja Sistema imena domene**

Ako vam Sistem imena domene (DNS) u System i Navigator sučelju ne dozvoljava da pokrenete ili zaustavite više instanci poslužitelja odjednom, možete koristiti sučelje bazirano na znakovima da promijenite ove postavke za više instanci odjednom.

Za korištenje znakovnog sučelja za pokretanje svih DNS poslužiteljskih instanci odjednom, upišite STRTCPSVR SERVER(\*DNS) DNSSVR(\*ALL) na komandnoj liniji. Za zaustavljanje svih DNS poslužitelja odjednom, upišite ENDTCPSVR SERVER(\*DNS) DNSSVR(\*ALL) na komandnoj liniji.

### **Promjena debug vrijednosti**

Korisno je promijeniti debug razinu za administratore koji imaju velike zone i ne žele veliku količinu debug podataka skupljenih kada se poslužitelj prvi put pokreće i učitava sve podatke zone.

Domain Name System (DNS) u System i Navigator sučelju ne dozvoljava vam da promijenite debug razinu dok se poslužitelj izvodi. Međutim, možete koristiti sučelje bazirano na znakovima, za promjenu debug razine dok se poslužitelj izvodi. Da promijenite debug razinu upotrebom sučelja baziranog na znakovima, slijedite ove korake, zamjenjujući *nnnnn* u naredbi s imenom instance poslužitelja:

- 1. U redu za naredbe upišite ADDLIBLE QDNS i pritisnite Enter. |
- 2. Promjena debug razine: |

| |

- v Da uključite ili povećate debug razinu za 1, upišite RNDC RNDCCMD('trace') i pritisnite Enter.
- v Da isključite ispravljanje, upišite RNDC RNDCCMD('notrace') i pritisnite Enter.

### **Rješavanje problema Sistema imena domene**

Postavke zapisivanja i ispravljanja Sistema imena domene (DNS) vam mogu pomoći riješiti probleme s vašim DNS poslužiteljem.

DNS radi slično ostalim TCP/IP funkcijama i aplikacijama. Kao i SMTP ili FTP aplikacije, DNS posao radi pod QSYSWRK podsistemom i proizvodi dnevnike posla pod profilom QTCP s informacijama koje su povezane s DNS poslom. Kada DNS posao završi, možete koristiti dnevnike posla za odreivanje razloga. Ako DNS poslužitelj ne vraća očekivani odgovor, dnevnici posla možda sadržavaju informacije koje vam mogu pomoći u analizi problema.

DNS konfiguracija se sastoji od nekoliko datoteka s nekoliko različitih tipova slogova u svakoj datoteci. Problemi s DNS poslužiteljem su općenito rezultat netočnih unosa u DNS konfiguracijske datoteke. Kada se desi problem, provjerite da li DNS konfiguracijske datoteke sadrže unose koje očekujete.

### <span id="page-41-0"></span>**Poslovi identificiranja**

Ako gledate u dnevnik poslova za provjeru funkcioniranja DNS poslužitelja (koristeći WRKACTJOB, na primjer), slijedite ove upute imenovanja:

v Ako izvodite poslužitelje bazirane na BIND 9, postojat će odijeljeni posao za svaku instancu poslužitelja koju izvodite. Naziv posla je pet fiksnih znakova (QTOBD) koje prati naziv instance. Na primjer, ako imate dvije instance, INST1 i INST2, njihova imena poslova bit će QTOBDINST1 i QTOBDINST2.

## **Zapisivanje poruka poslužitelja Sistema imena domene**

Sistem imena domene (DNS) osigurava mnoge opcije zapisivanja koje se mogu prilagoditi kada pokušavate pronaći izvor problema. Voenje dnevnika omogućava fleksibilnost pružanjem različitih razina ozbiljnosti, kategorija poruka i izlaznih datoteka tako da možete fino podesiti zapisivanje kao pomoć u rješavanju problema.

BIND 9 nudi nekoliko opcija zapisivanja. Možete navesti koji tipovi poruka se zapisuju, gdje se svaka poruka šalje i koju ozbiljnost svake poruke zapisati. Općenito, default postavke zapisivanja su prikladne, ali ako ih želite promijeniti, preporučuje se da pogledate druge izvore BIND 9 dokumentacije za informacije o zapisivanju.

### **| Vođenje dnevnika kanala**

DNS poslužitelj može zapisivati poruke na različite izlazne kanale. Kanali navode gdje se šalju zapisani podaci. Možete | izabrati sljedeće tipove kanala:  $\blacksquare$ 

v **Kanali datoteke** |

Poruke zapisane u kanale datoteke se šalju u datoteku. Kanali default datoteke su i5os\_debug i i5os\_QPRINT. Po defaultu se debug poruke zapisuju na i5os\_debug kanal, koji je named.run datoteka, ali možete navesti i slanje drugih kategorija poruke do ove datoteke. Kategorije poruka koje su zapisane na i5os\_QPRINT su poslane na QPRINT spooliranu datoteku za korisnički profil QTCP. Možete kreirati vaše osobne datotečne kanale dodatno uz pružene default kanale. | | | | |

v **Syslog kanali** |

Poruke zapisane na ovaj kanal su poslane do dnevnika posla poslužitelja. Default syslog kanal je i5os\_joblog. Poruke zapisivanja usmjerene na ovaj kanal su poslane do dnevnika posla instance DNS poslužitelja.

v **Null kanali** |

| |

> | |

| |

| |

|

Sve poruke zapisane na null kanal su odbačene. Default null kanal je i5os\_null. Možete preusmjeriti kategorije na null kanal, ako ne želite da se poruke prikažu u bilo kojoj datoteci dnevnika.

### **Kategorije poruka** |

Poruke su grupirane u kategorije. Možete navesti koje kategorije poruka će biti zapisane na svaki kanal. Kategorije su |  $\mathbf{L}$ sljedeće: |

- **klijent** Obrada zahtjeva klijenta. ||
- **config** Rastavljanje i obrada konfiguracijske datoteke.

#### **baza podataka** |

- Poruke koje se odnose na baze podataka koje se interno koriste preko DNS poslužitelja za pohranjivanje zone i podataka predmemorije.
- **default** Definicije opcija zapisivanja za ove kategorije nisu bile specifična definirana konfiguracija. |
- **samo-delegacija** |
	- Samo delegacija. Ona zapisuje upite koji su forsirani na NXDOMAIN kao rezultat zone samo-delegacije ili samo-delegacije u savjetu ili deklaraciji ogranka zone.

#### **dodjela vremena** |

- Dodjela vremena dolaznih paketa na module poslužitelja je bila da su se obradili.
- **dnssec** DNS Security Extensions (DNSSEC) i Transaction Signature (TSIG) protokol obrade. |

#### **general**

| |

| |

| | | | | | | | | | | | | | | |

Kategorija uhvati-sve, koja se koristi za one stvari koje nisu klasificirane u neke druge kategorije.

#### **onesposobljeni-poslužitelji** |

Onesposobljeni poslužitelji koji su neispravne konfiguracije u udaljenim poslužiteljima, koje su otkrivene preko BIND 9, kod pokušaja upita ovih poslužitelja za vrijeme rješavanja.

#### **mreža** Mrežne operacije. |

**obavijestiti**

Protokol OBAVIJESTI.

#### **rješavatelj**

DNS rješavanje, poput rekurzivnih pregleda, koji su obavljeni u ime klijenata stavljanjem u predmemoriju imenskog poslužitelja.

#### **sigurnost**

Odobrenje i odbijanje zahtjeva.

**xfer-in** Prijenosi zone koje poslužitelj prima.

#### **xfer-out**

Prijenosi zone koje poslužitelj šalje.

#### **neodgovarajuće**

Imenovane poruke koje nisu mogle odrediti klasu ili za koje nije bilo odgovarajućeg pogleda. Jedno-linijski sažetak je također zapisan na kategoriju klijenta. Ovu kategoriju je najbolje poslati datoteci ili stderr. Po defaultu se šalje null kanalu.

#### **ažuriranje**

| | | | | Dinamička ažuriranja.

#### **sigurnost ažuriranja** |

Odobrenje ili odbijanje zahtjeva za ažuriranjem. Upiti specificiraju gdje bi se upiti trebali zapisati. Kod pokretanja, specificiranje kategorije upita omogućava zapisivanje upita dok se ne specificira querylog opcija.

Unos zapisa upita izvještava IP adresu i broj porta klijenta, naziv upita, klasu i tip. On također izvještava je li se oznaka Željene rekurzije postavila (+ ako je postavljena, - ako nije postavljena), je li EDNS bio korišten (E) ili je li upit bio označen (S).

Datoteke dnevnika mogu postati velike i mogu se obrisati na redovitim osnovama. Svi sadržaji u DNS datoteci |

dnevnika su očišćeni kada je DNS poslužitelj zaustavljen i pokrenut. |

### **Ozbiljnost poruke**

Kanali vam omogućuju da filtrirate poruke po ozbiljnosti svake. Za svaki kanal, možete navesti razinu ozbiljnosti za koju se poruke zapisuju. Dostupne su sljedeće razine ozbiljnosti:

- Kritična
- Greška
- Upozorenje
- Obavijest
- Informativna
- Debug (navedite debug razinu od 0-11)
- v Dinamička (naslijedi debug razinu od pokretanja poslužitelja)

Sve poruke o ozbiljnosti koje izaberete i razine iznad te u listi, se zapisuju. Na primjer, ako izaberete Upozorenje, kanal zapisuje poruke Upozorenje, Grešku i Kritično. Ako izaberete Debug razinu, možete izabrati vrijednost između 0 i 11 za koju želite da se debug poruke zapisuju.

### <span id="page-43-0"></span>**Promjena postavki zapisivanja**

Za pristup opcijama zapisivanja, slijedite ove korake:

- 1. U System i Navigator, proširite *vaš sistem* → **Mreža** → **Poslužitelji** → **DNS**.
- 2. U desnom oknu, dva puta kliknite *vaš DNS poslužitelj* i izaberite **Konfiguracija**.
- 3. U prozoru DNS konfiguracije, desno kliknite **DNS poslužitelj** i izaberite **Svojstva**.
- 4. U prozor Svojstva poslužitelja izaberite karticu **Kanali** da biste kreirali nove kanale datoteka ili svojstva kanala, kao što je ozbiljnost poruka zapisanih na svakom kanalu.
- 5. U prozoru Svojstava poslužitelja izaberite karticu **Zapisivanje** da biste specificirali kategorije poruka koje se zapisuju na svakom kanalu.

### **Savjet za rješavanje problema o razini poslužitelja**

Default razina ozbiljnosti i5os\_joblog kanala je postavljena na Greška. Ova postavka se koristi da biste smanjili volumen informacijskih poruka i poruka upozorenja, koje inače mogu pogoršati izvedbu. Ako ste naišli na probleme, a dnevnik posla ne pokazuje izvor problema, možda ćete trebati promijeniti razinu ozbiljnosti. Slijedite gornji postupak da pristupite stranici Kanali i promijenite razinu ozbiljnosti za i5os\_joblog kanal na Upozorenje, Obavijest ili Info, tako da možete vidjeti više podataka zapisivanja. Nakon što ste riješili problem, ponovno postavite razinu ozbiljnosti na Greška, da smanjite broj poruka u dnevniku posla.

## **Promjena debug postavki Sistema imena domene**

Debug funkcija Sistema imena domene (DNS) može osigurati informacije koje vam mogu pomoći u odreivanju i ispravljanju problema DNS poslužitelja.

DNS pruža 12 razina debug kontrole. Zapisivanje tipično osigurava lakši način pronalaženja problema, ali u nekim slučajevima može biti potrebno ispravljanje. Pod normalnim uvjetima, otkrivanje grešaka je isključeno (vrijednost = 0). Preporučljivo je da prvo koristite dnevnik u pokušaju ispravljanja problema.

Važeće debug razine su od 0 do 11. Predstavnik IBM servisa može vam pomoći u odreivanju prikladne debug vrijednosti za dijagnosticiranje DNS problema. Vrijednosti 1 ili više pišu debug informacije u named.run datoteku u vašu i5/OS stazu direktorija: /QIBM/UserData/OS400/DNS/*<server instance>*, gdje je *<server instance>* ime instance DNS poslužitelja. named.run datoteka nastavlja rasti onoliko dugo dok se debug razina ne postavi na 1 ili višu i DNS poslužitelj se nastavi izvoditi. Možete također koristiti Svojstva poslužitelja - stranicu Kanala da navedete preference za maksimalnu veličinu i broj verzija named.run datoteke.

Za promjenu debug vrijednosti instanci DNS poslužitelja, slijedite ove korake:

- 1. U System i Navigator, proširite *vaš sistem* → **Mreža** → **Poslužitelji** → **DNS**.
- 2. U desnom oknu, dva puta kliknite *vaš DNS poslužitelj* i izaberite **Konfiguracija**.
- 3. U prozoru DNS konfiguracije desno kliknite DNS poslužitelj i izaberite **Svojstva**.
- 4. Na stranici Svojstva poslužitelja Općenito navedite početnu razinu debuga poslužitelja.
- 5. Ako je poslužitelj pokrenut, zaustavite ga i ponovno pokrenite.

**Bilješka:** Promjene razine debuga nemaju učinka dok se poslužitelj izvodi. Debug razina koja je ovdje postavljena će se koristiti sljedeći put kada se poslužitelj potpuno ponovno pokrene. Ako trebate promijeniti razinu debuga dok se poslužitelj izvodi, pogledajte Napredne DNS funkcije.

### **Srodni koncepti**

["Napredne](#page-40-0) funkcije sistema imena domene" na stranici 35

Ovo poglavlje objašnjava kako iskusni administratori mogu koristiti napredne funkcije Sistema imena (DNS) za jednostavnije upravljanje DNS poslužiteljem.

### <span id="page-44-0"></span>**Srodne informacije za Sistem imena domene**

IBM Redbooks izdanja, Web stranice i druge zbirke poglavlja informacijskog centra sadrže informacije koje se odnose na zbirku poglavlja Sistema imena domene (DNS). Možete pogledati ili ispisati bilo koju od PDF datoteka.

### **IBM Redbooks**

AS/400 TCP/IP [autokonfiguracija:](http://www.redbooks.ibm.com/abstracts/sg245147.html) DNS i DHCP podrška (5181 KB)

Ovo Redbooks izdanje opisuje podršku poslužitelja Sistema imena domene (DNS) i poslužitelja Konfiguracijskog protokola dinamičkog hosta (DHCP) koji su uključeni u i5/OS. To vam može pomoći instalirati, prilagoditi i riješiti problem DNS i DHCP podrške kroz primjere.

#### **Web stranice** |

- *DNS i BIND*, peto izdanje. Paul Albitz i Cricket Liu. Objavio O'Reilly and [Associates,Inc.](http://www.oreilly.com/) Sebastopol, California, 2006. ISBN broj: 0-59610-057-4. | |
- Priručnik s uputama za BIND administratora (u PDF verziji) s Web stranice Internet System [Consortiuma](http://www.isc.org/sw/bind/) (ISC) Web stranica. | |
- veb stranica Internet Software [Consortiuma](http://www.isc.org/) a sadrži novosti, veze i druge resurse za BIND.
- v Stranica [InterNIC](http://www.internic.net/) održava direktorij svih arhivara imena domene koji su ovlašteni preko Internet korporacije za dodijeljene nazive i brojeve (ICANN). | |
- | [Direktorij](http://www.dns.net/dnsrd/) DNS resursa **sadrži DNS referentni materijal i veze za mnoge druge DNS resurse**, uključivo grupe

za raspravu. Ona također sadrži ispis DNS [povezanih](http://www.dns.net/dnsrd/rfc/) RFC-ova ... |

### **Srodne reference**

"PDF datoteka za Sistem imena [domene"](#page-7-0) na stranici 2 Možete pogledati i ispisati PDF datoteku s ovim informacijama.

## <span id="page-46-0"></span>**Dodatak. Napomene**

Ove informacije su razvijene za proizvode i usluge koji se nude u SAD.

IBM možda ne nudi proizvode, usluge ili dodatke koji su opisani u ovom dokumentu u drugim zemljama. Posavjetujte se sa svojim lokalnim IBM predstavnikom radi informacija o tome koji su proizvodi i usluge trenutno dostupni u vašem području. Bilo koje upućivanje na IBM proizvod, program ili uslugu nema namjeru tvrditi da se može koristiti samo taj IBM proizvod, program ili usluga. Bilo koji funkcionalno ekvivalentan proizvod, program ili usluga koji ne narušava nijedno IBM pravo na intelektualno vlasništvo, se može koristiti kao zamjena. Međutim, na korisniku je odgovornost da procijeni i provjeri rad bilo kojeg ne-IBM proizvoda, programa ili usluge.

IBM može imati patente ili molbe za patentiranje u stanju čekanja koji pokrivaju temu koja je opisana u ovom dokumentu. Posjedovanje ovog dokumenta vam ne daje nikakvo pravo na te patente. Možete poslati upit za licence, u pismenom obliku, na:

IBM Director of Licensing IBM Corporation North Castle Drive Armonk, NY 10504-1785 U.S.A.

Za upite o licenci koji se odnose na dvobajtne (DBCS) informacije, kontaktirajte IBM Odjel za intelektualno vlasništvo u vašoj zemlji ili pošaljite upite u pismenom obliku na:

IBM World Trade Asia Corporation Licensing 2-31 Roppongi 3-chome, Minato-ku Tokyo 106-0032, Japan

Sljedeći odlomak se ne primjenjuje na Ujedinjeno Kraljevstvo ili bilo koju drugu zemlju gdje su takve izjave **nekonzistentne s lokalnim zakonima:** INTERNATIONAL BUSINESS MACHINES CORPORATION DAJE OVU PUBLIKACIJU "KAKVA JE ", BEZ IKAKVIH JAMSTAVA, BILO IZRAVNIH ILI POSREDNIH, UKLJUČUJUĆI, ALI NE OGRANIČAVAJUĆI SE NA, UKLJUČENA JAMSTVA O NE-POVREÐIVANJU, PROÐI NA TRŽIŠTU ILI SPOSOBNOSTI ZA ODREÐENU SVRHU. Neke zemlje ne dozvoljavaju odricanje od izravnih ili posrednih jamstava u određenim transakcijama, zbog toga, se ova izjava možda ne odnosi na vas.

Ove informacije mogu sadržavati tehničke netočnosti ili tipografske pogreške. Promjene se povremeno rade u ovim informacijama; te promjene će biti uključene u nova izdanja publikacije. IBM može raditi poboljšanja i/ili promjene u proizvodu(ima) i/ili programu/ima opisanim u ovoj publikaciji, bilo kad, bez prethodne obavijesti.

Bilo koje upućivanje u ovim informacijama na ne-IBM Web stranice, služi samo kao pomoć i ni na kakav način ne služi za promicanje tih Web stranica. Materijali na tim Web stranicama nisu dio materijala za ovaj IBM proizvod i te Web stranice koristite na vlastiti rizik.

IBM može koristiti ili distribuirati sve informacije koje vi dobavite, na bilo koji način za koji smatra da je prikladan i bez ikakvih obveza prema vama.

Vlasnici licence za ovaj program, koji žele imati informacije o njemu u svrhu omogućavanja: (i) izmjene informacija između neovisno kreiranih programa i drugih programa (uključujući i ovaj) i (ii) uzajamne upotrebe informacija koje su bile izmijenjene, trebaju kontaktirati:

IBM Corporation Software Interoperability Coordinator, Department YBWA 3605 Highway 52 N

<span id="page-47-0"></span>Rochester, MN 55901 U.S.A.

Takve informacije se mogu dobiti, uz odgovarajuće uvjete i termine, uključujući u nekim slučajevima i naplatu.

Licencni program opisan u ovim informacijama i sav licencni materijal koji mu je dostupan je omogućen od IBM-a pod uvjetima IBM Ugovora o korisniku, IBM Internacionalnog ugovora o licenci programa, IBM Ugovora o licenci za strojni kod, ili bilo kojeg ekvivalentnog ugovora među nama.

Podaci o performansama sadržani u ovom dokumentu su utvreni u kontroliranom okruženju. Zbog toga se rezultati dobiveni u nekom drugom operativnom okruženju mogu značajno razlikovati. Neka mjerenja su možda napravljena na sistemima razvojne razine i zbog toga nema jamstva da će ta mjerenja biti ista na općenito dostupnim sistemima. Osim toga, neka mjerenja su možda procijenjena ekstrapoliranjem. Stvarni rezultati se mogu razlikovati. Korisnici ovog dokumenta bi trebali provjeriti primjenjivost podataka na njihovo specifično okruženje.

Informacije koje se odnose na ne-IBM proizvode su dobivene od dobavljača tih proizvoda, njihovih objavljenih najava ili drugih javno dostupnih izvora. IBM nije testirao te proizvode i ne može potvrditi koliko su točne tvrdnje o performansama, kompatibilnosti ili druge tvrdnje koje se odnose na ne-IBM proizvode. Pitanja o sposobnostima ne-IBM proizvoda bi trebala biti adresirana na dobavljače tih proizvoda.

Sve izjave koje se odnose na buduće namjere IBM-a su podložne promjeni ili povlačenju bez prethodne obavijesti i predstavljaju samo ciljeve i smjernice.

Ove informacije sadrže primjere podataka i izvještaja koji se koriste u svakodnevnim poslovnim operacijama. Da bi ih se ilustriralo što je bolje moguće, primjeri uključuju imena pojedinaca, poduzeća, brandova i proizvoda. Sva ta imena su izmišljena, a svaka sličnost s imenima i adresama stvarnih poslovnih subjekata u potpunosti je slučajna.

### AUTORSKO PRAVO LICENCE:

Ove informacije sadrže primjere aplikacijskih programa u izvornom jeziku, koji ilustriraju tehnike programiranja na različitim operativnim platformama. Možete kopirati, modificirati i distribuirati te primjere programa u bilo kojem obliku, bez plaćanja IBM-u, za svrhe razvoja, upotrebe, marketinga ili distribucije aplikacijskih programa, u skladu sa sučeljem programiranja aplikacija za operativnu platformu za koju su primjeri programa napisani. Ti primjeri nisu bili temeljito testirani u svim uvjetima. IBM zbog toga, ne može jamčiti ili potvrditi pouzdanost, upotrebljivost ili funkcioniranje tih programa.

Svaka kopija ili bilo koji dio tih primjera programa ili iz njih izvedenih radova, mora uključivati sljedeću napomenu o autorskom pravu:

© (ime vašeg poduzeća) (godina). Dijelovi ovog koda su izvedeni iz IBM Corp. primjera programa. © Autorsko pravo IBM Corp. \_unesite godinu ili godine\_. Sva prava pridržana.

Ako ove informacije gledate na nepostojanoj kopiji, fotografije i ilustracije u boji se možda neće vidjeti.

## **Informacije o sučelju programiranja**

Ovi dokumenti izdanja Sistema imena domene (DNS) su namijenjeni Sučeljima programiranja koja korisnicima omogućuju pisanje programa za dobivanje usluga za IBM i5/OS.

## **Zaštitni znaci**

Sljedeći termini su zaštitni znaci od International Business Machines Corporation u Sjedinjenim Državama, drugim zemljama ili oboje:

AS/400 i5/OS

<span id="page-48-0"></span>IBM IBM (logo) OS/400 Redbooks System i

Adobe, Adobe logo, PostScript i PostScript logo su registrirani zaštitni znaci ili zaštitni znaci firme Adobe Systems Incorporated u Sjedinjenim Državama i/ili drugim zemljama.

Ostala imena poduzeća, proizvoda ili usluga mogu biti zaštitni znaci ili oznake usluga drugih.

## **Termini i uvjeti**

Dozvole za upotrebu ovih publikacija se dodjeljuju prema sljedećim terminima i uvjetima.

**Osobna upotreba:** Možete reproducirati ove publikacije za vašu osobnu, nekomercijalnu upotrebu, uz uvjet da su sve napomene o vlasništvu sačuvane. Ne smijete distribuirati, prikazivati ili raditi izvedena djela iz ovih publikacija ili bilo kojeg njihovog dijela, bez izričite suglasnosti IBM-a.

**Komercijalna upotreba:** Možete reproducirati, distribuirati i prikazivati ove publikacije samo unutar vašeg poduzeća uz uvjet da su sve napomene o vlasništvu sačuvane. Ne smijete raditi izvedena dijela iz ovih publikacija ili kopirati, distribuirati ili prikazivati te publikacije ili bilo koji njihov dio izvan vašeg poduzeća, bez izričite suglasnosti IBM-a.

Osim kako je izričito dodijeljeno u ovoj dozvoli, nisu dane nikakve dozvole, licence ili prava, niti izričita niti posredna, na publikacije ili bilo koje podatke, softver ili bilo koje drugo intelektualno vlasništvo sadržano unutar.

IBM rezervira pravo da bilo kad, po vlastitom nahoenju, povuče ovdje dodijeljene dozvole, ako je upotreba publikacija štetna za njegove interese ili je ustanovljeno od strane IBM-a da gornje upute nisu bile ispravno slijeene.

Ne smijete spustiti, eksportirati ili reeksportirati ove informacije, osim kod potpune usklaenosti sa svim primjenjivim zakonima i propisima, uključujući sve zakone i propise o izvozu Sjedinjenih Država.

IBM NE DAJE NIKAKVA JAMSTVA NA SADRŽAJ OVIH PUBLIKACIJA. PUBLIKACIJE SE DAJU ″KAKVE JESU″ I BEZ JAMSTAVA BILO KOJE VRSTE, IZRAVNIH ILI POSREDNIH, UKLJUČUJUĆI, ALI NE OGRANIČAVAJUĆI SE NA, POSREDNA JAMSTVA PROÐE NA TRŽIŠTU, NEKRŠENJA I PRIKLADNOSTI ZA ODREÐENU SVRHU.

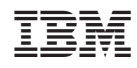

Tiskano u Hrvatskoj